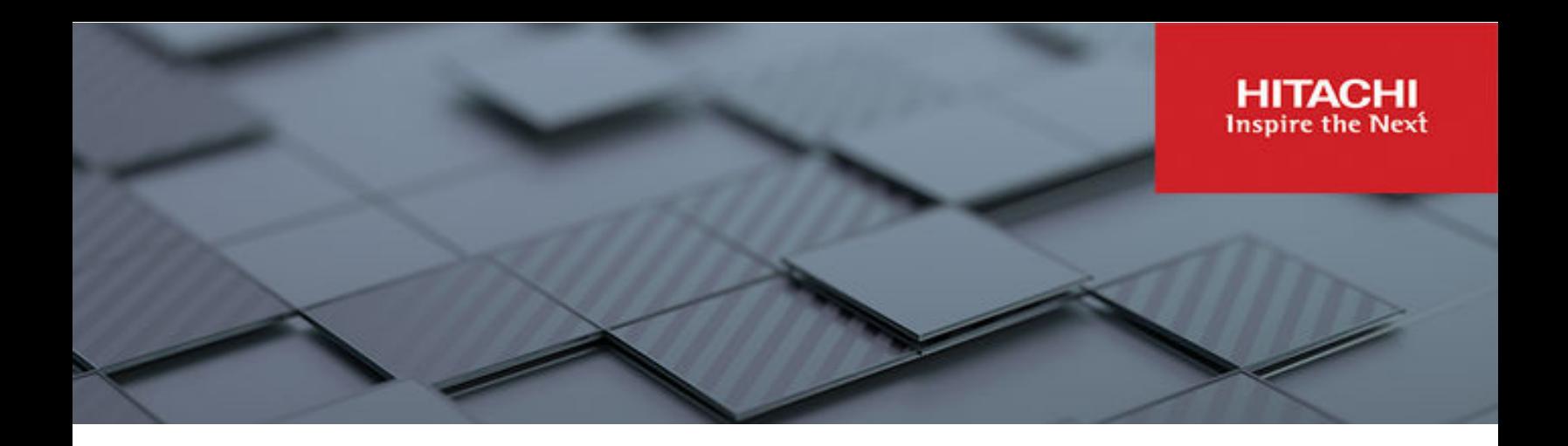

# **Hitachi Solution for the SAP HANA Platform in a Scale-out Configuration using Advanced Server DS7040 and VSP E1090**

© 2022 Hitachi Vantara LLC. All rights reserved.

No part of this publication may be reproduced or transmitted in any form or by any means, electronic or mechanical, including copying and recording, or stored in a database or retrieval system for commercial purposes without the express written permission of Hitachi, Ltd., or Hitachi Vantara LLC (collectively "Hitachi"). Licensee may make copies of the Materials provided that any such copy is: (i) created as an essential step in utilization of the Software as licensed and is used in no other manner; or (ii) used for archival purposes. Licensee may not make any other copies of the Materials. "Materials" mean text, data, photographs, graphics, audio, video and documents.

Hitachi reserves the right to make changes to this Material at any time without notice and assumes no responsibility for its use. The Materials contain the most current information available at the time of publication.

Some of the features described in the Materials might not be currently available. Refer to the most recent product announcement for information about feature and product availability, or contact Hitachi Vantara LLC at [https://support.hitachivantara.com/en\\_us/contact-us.html](https://support.hitachivantara.com/en_us/contact-us.html).

**Notice:** Hitachi products and services can be ordered only under the terms and conditions of the applicable Hitachi agreements. The use of Hitachi products is governed by the terms of your agreements with Hitachi Vantara LLC.

By using this software, you agree that you are responsible for:

- **1.** Acquiring the relevant consents as may be required under local privacy laws or otherwise from authorized employees and other individuals; and
- **2.** Verifying that your data continues to be held, retrieved, deleted, or otherwise processed in accordance with relevant laws.

**Notice on Export Controls.** The technical data and technology inherent in this Document may be subject to U.S. export control laws, including the U.S. Export Administration Act and its associated regulations, and may be subject to export or import regulations in other countries. Reader agrees to comply strictly with all such regulations and acknowledges that Reader has the responsibility to obtain licenses to export, re-export, or import the Document and any Compliant Products.

Hitachi and Lumada are trademarks or registered trademarks of Hitachi, Ltd., in the United States and other countries.

AIX, AS/400e, DB2, Domino, DS6000, DS8000, Enterprise Storage Server, eServer, FICON, FlashCopy, GDPS, HyperSwap, IBM, Lotus, MVS, OS/ 390, PowerHA, PowerPC, RS/6000, S/390, System z9, System z10, Tivoli, z/OS, z9, z10, z13, z14, z/VM, and z/VSE are registered trademarks or trademarks of International Business Machines Corporation.

Active Directory, ActiveX, Bing, Excel, Hyper-V, Internet Explorer, the Internet Explorer logo, Microsoft, Microsoft Edge, the Microsoft corporate logo, the Microsoft Edge logo, MS-DOS, Outlook, PowerPoint, SharePoint, Silverlight, SmartScreen, SQL Server, Visual Basic, Visual C++, Visual Studio, Windows, the Windows logo, Windows Azure, Windows PowerShell, Windows Server, the Windows start button, and Windows Vista are registered trademarks or trademarks of Microsoft Corporation. Microsoft product screen shots are reprinted with permission from Microsoft Corporation.

All other trademarks, service marks, and company names in this document or website are properties of their respective owners.

Copyright and license information for third-party and open source software used in Hitachi Vantara products can be found in the product documentation, at <https://www.hitachivantara.com/en-us/company/legal.html>or [https://knowledge.hitachivantara.com/Documents/](https://knowledge.hitachivantara.com/Documents/Open_Source_Software) [Open\\_Source\\_Software.](https://knowledge.hitachivantara.com/Documents/Open_Source_Software)

# **Feedback**

Hitachi Vantara welcomes your feedback. Please share your thoughts by sending an email message to SolutionLab@HitachiVantara.com. To assist the routing of this message, use the paper number in the subject and the title of this white paper in the text.

#### **Revision history**

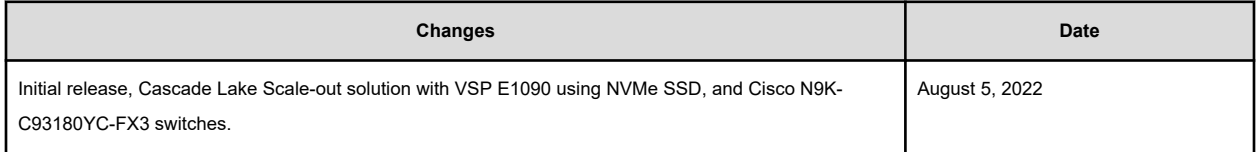

# **Reference Architecture Guide**

Use this reference architecture guide to design and deploy the Hitachi Solution for the SAP HANA platform in one of the following scale-out converged solutions:

- A 24 TB configuration using 1.5 TB SAP HANA nodes
- A 48 TB configuration using 3 TB SAP HANA nodes

Hitachi Solution for SAP HANA in a scale-out configuration is a pre-configured appliance ready to plug in to a network to provide real-time access to operational data for use in converged systems for real-time analytics.

This reference architecture uses the following components:

Hitachi Advanced Server DS7040 using 2nd generation Intel Xeon scalable processors — These servers provide high reliability, extreme performance, and agile scalability.

This solution makes full use of the huge memory capacity of Advanced Server DS7040 to deliver real-world business benefits from data analytics. In this solution, you can use a number of Hitachi Advanced Server DS7040 nodes to provide the flexibility of various scale-out configuration options. Design your system with up to sixteen active HANA nodes with three standby nodes.

Hitachi Virtual Storage Platform E1090 (VSP E1090) using NVMe solid state drives (SSD) — These scale for all data types, with storage management that flexibly adapts for performance, capacity, and multi-vendor storage.

In this solution, the persistent storage of the SAP HANA server resides on Hitachi Virtual Storage Platform E1090 using NVMe solid state drives.

■ Hitachi Advanced Server DS120 — Optimized for performance, high density, and power efficiency in a dual-processor server, this rack-mount server delivers a balance of compute and storage capacity.

This solution uses one Advanced Server DS120 for use as a management server.

SAP HANA — This is a multi-purpose, in-memory database to analyze transactional and analytical data.

The following figure shows the solution overview for the scale-out configuration using 1.5 TB SAP HANA nodes or 3 TB SAP HANA nodes.

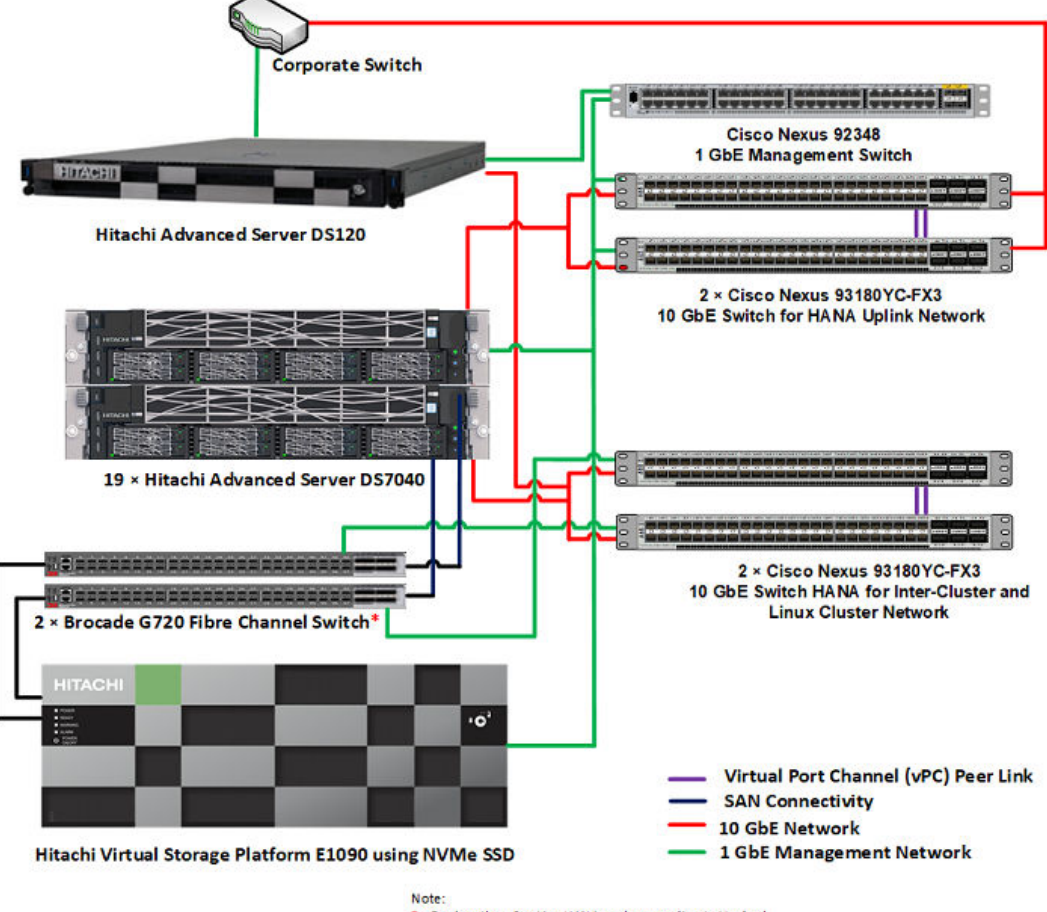

\* - For less than 9 active HANA nodes, use direct attached connection. FC switches are not required

**Note:** Testing of this configuration was in a lab environment. Many factors affect production environments beyond prediction or duplication in a lab environment. Follow the recommended practice of conducting proof-of-concept testing for acceptable results in a non-production, isolated test environment that otherwise matches your production environment before your production implementation of this solution.

# **Key solution elements**

These are the key hardware and software components used in this reference architecture. See [Product descriptions](#page-33-0) (on page 34) for detailed component information.

# **Hardware elements**

The following table describes the hardware used to deploy the sixteen active nodes and three standby nodes configuration.

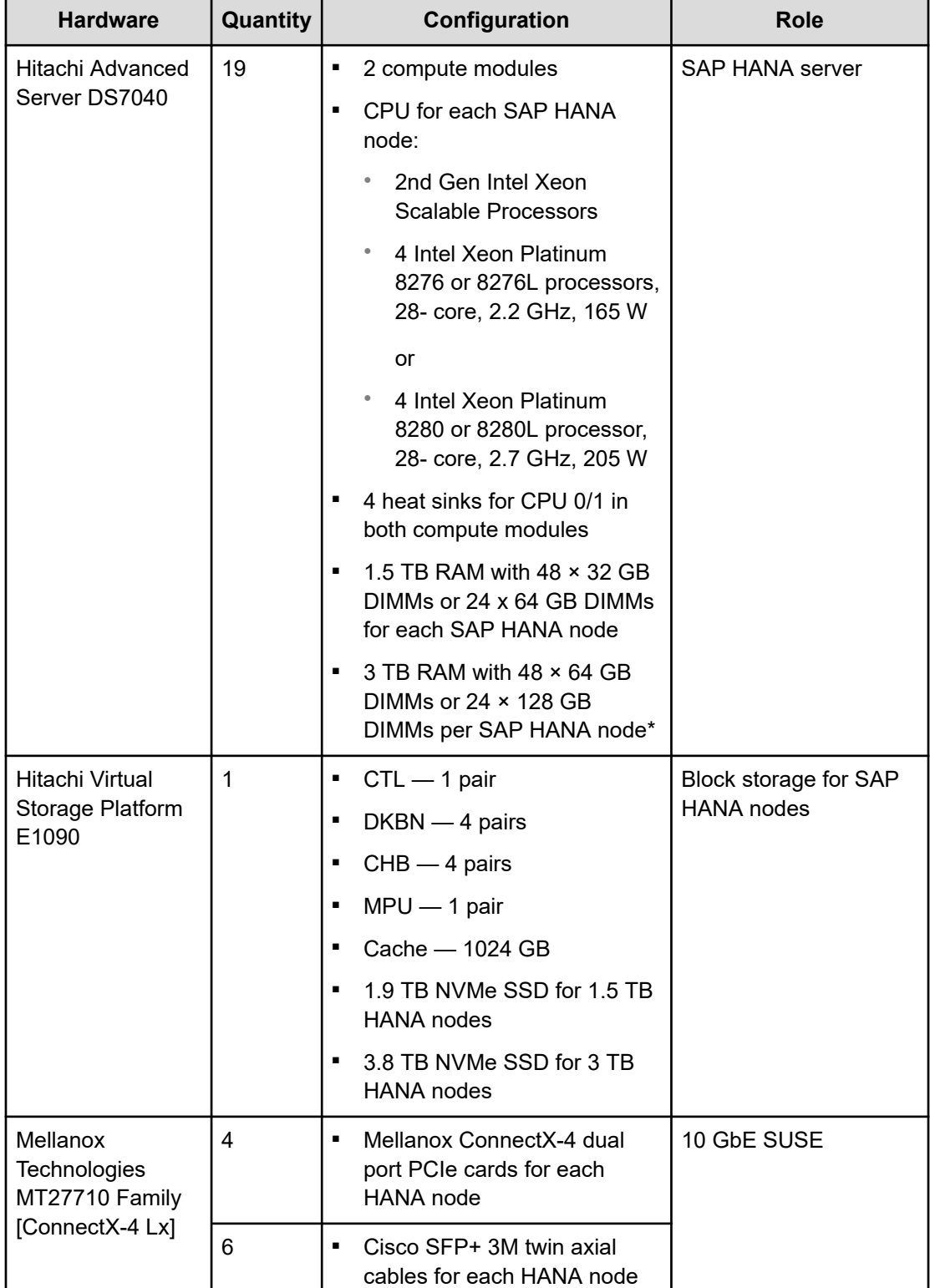

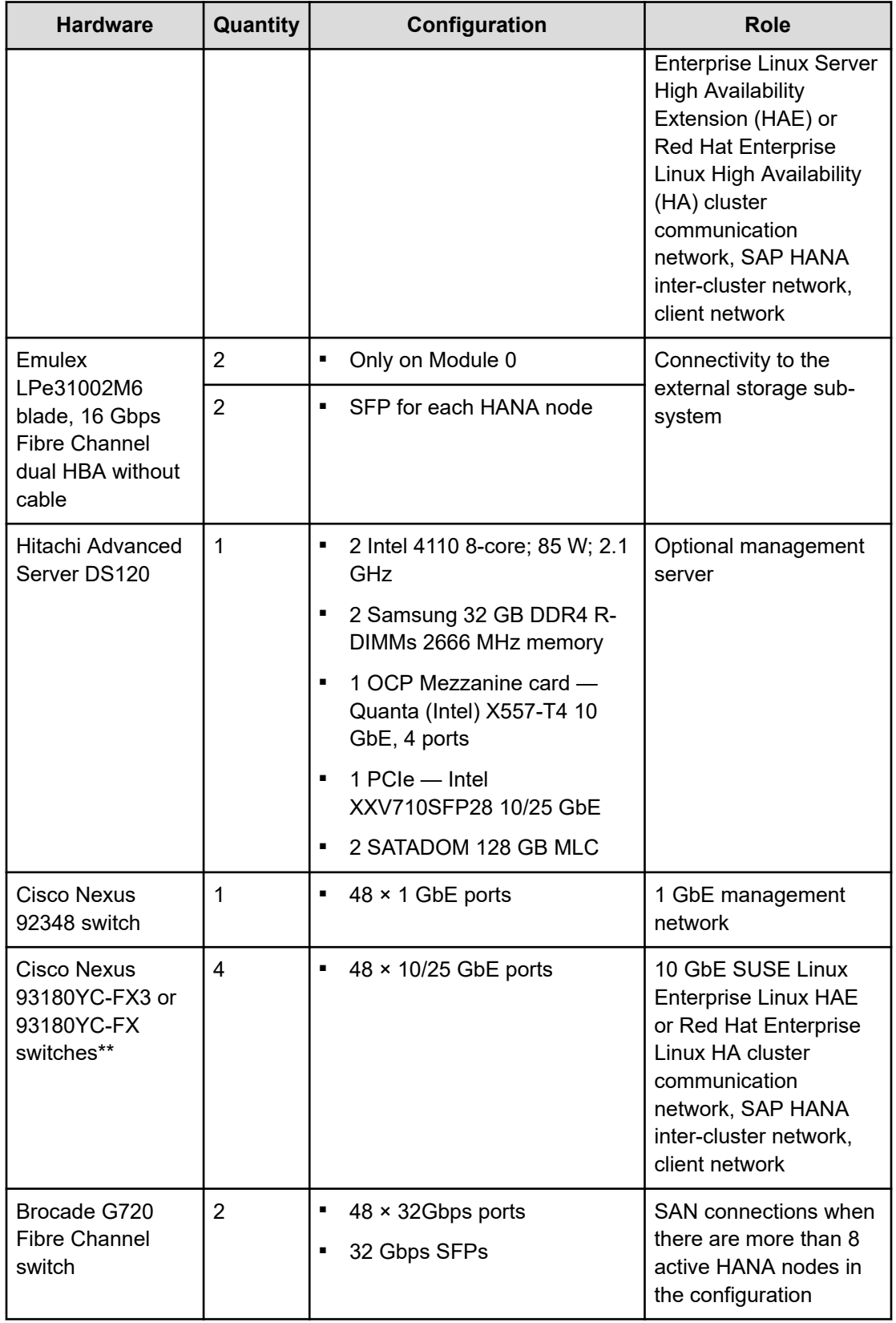

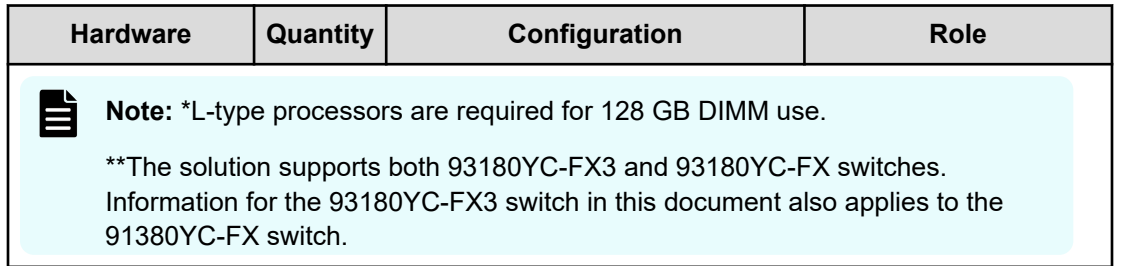

### **Software elements**

This reference architecture uses the following software components:

- Hitachi Storage Virtualization Operating System RF
- SAP HANA
- SUSE Linux Enterprise Server (SLES)
- SUSE Linux Enterprise High Availability Extension (HAE)
- Red Hat Enterprise Linux (RHEL)
- Red Hat High-Availability Add On
- Global File System 2

# **Solution design**

The detailed design for Hitachi Solution for SAP HANA in a scale-out configuration reference solution includes the following:

- Scale-out Supported Solutions
- Hitachi Advanced Server DS7000 series Configuration
- Storage Architecture
- Management Server
- SUSE Linux Enterprise Server or RHEL Server Configuration
- SAP HANA Configuration

# **Supported scale-out solutions**

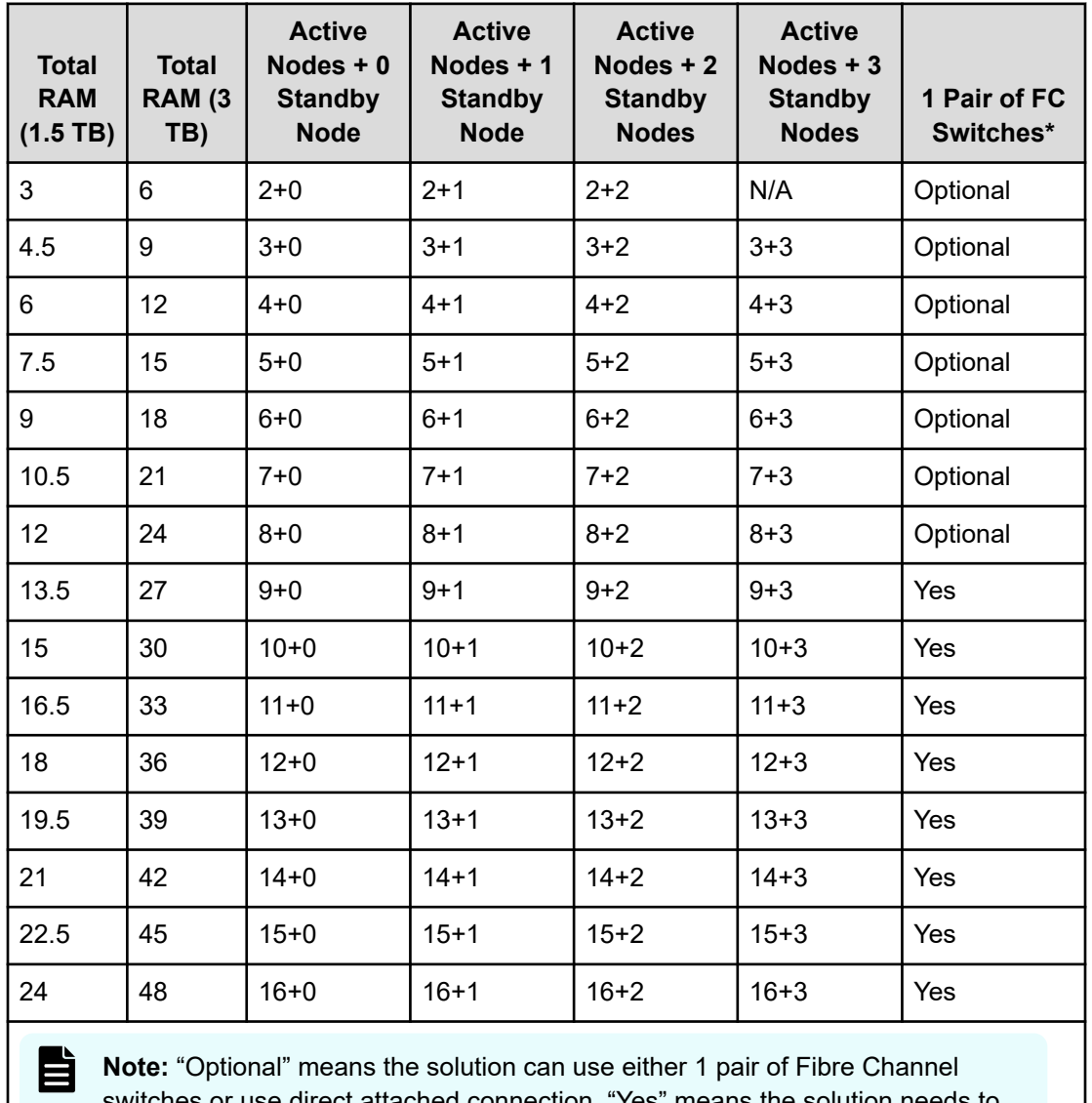

This solution supports the configurations listed in the following table.

direct attached connection. "Yes" means use 1 pair FC switches.

# **Hitachi Advanced Server DS7000 series configuration**

The Hitachi Advanced Server DS7000 series basic building block includes the following:

- 2 processors in one of the following configurations:
	- 28-core using 2nd Gen Intel Xeon Scalable Processors Platinum 8276 or 8276L
	- 28-core using 2nd Gen Intel Xeon Scalable Processors Platinum 8280 or 8280L processors
- 12 memory DIMMs for each CPU, with 24 DIMMs for each compute module
- Up to 7 PCIe Gen3 slots with 5 PCIe adapter modules x8 + 2 internal PCIe Gen3 x16
- 4 native 1/10 GbE copper Ethernet ports

This solution uses one Hitachi Advanced Server DS7040 as a SAP HANA node. It includes the following two compute modules:

- Module 0 acting as a master module
- Module 1, added as a subordinate module to add more resources

The following figure shows the front and back view of Advanced Server DS7040 with network and HBA cards.

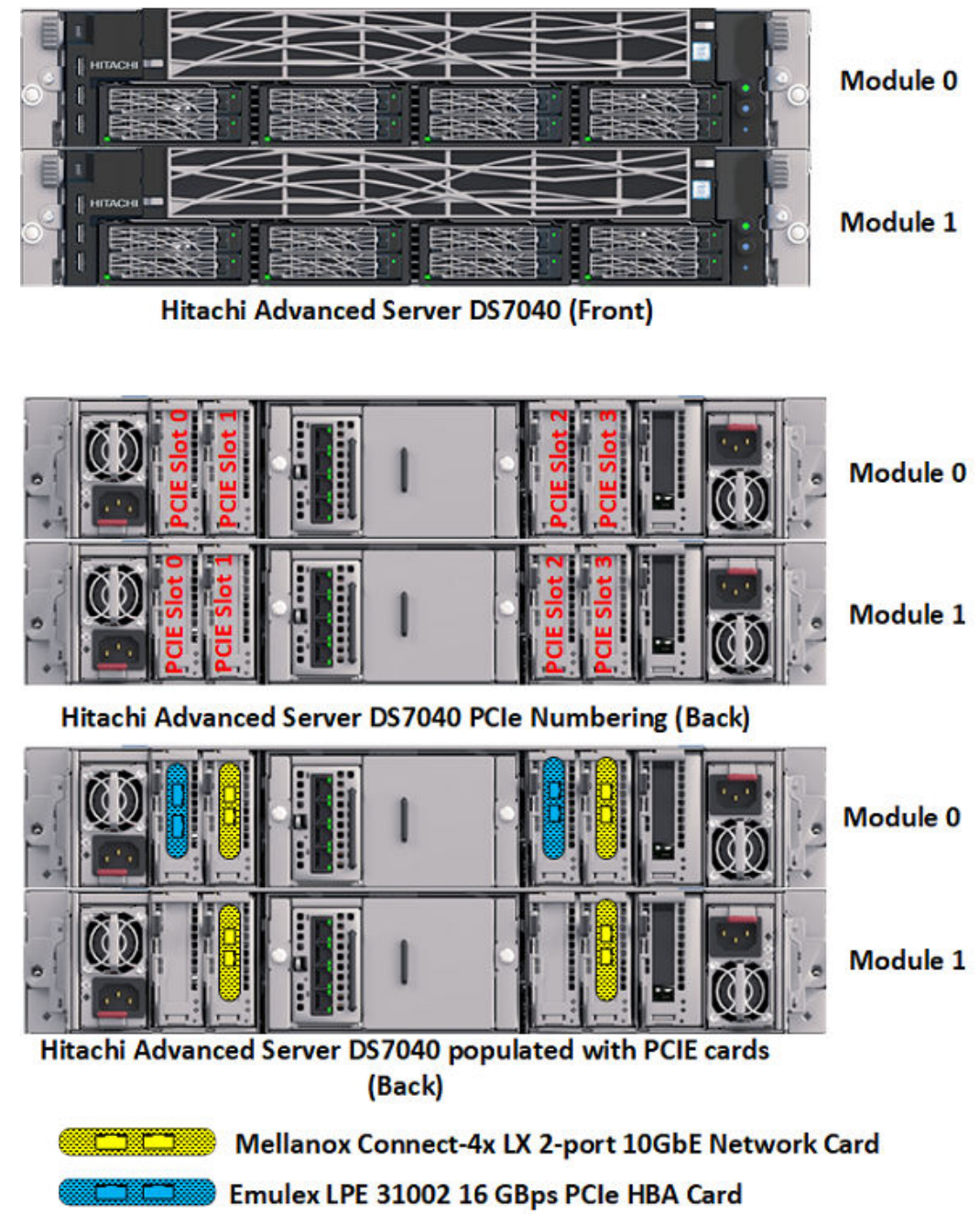

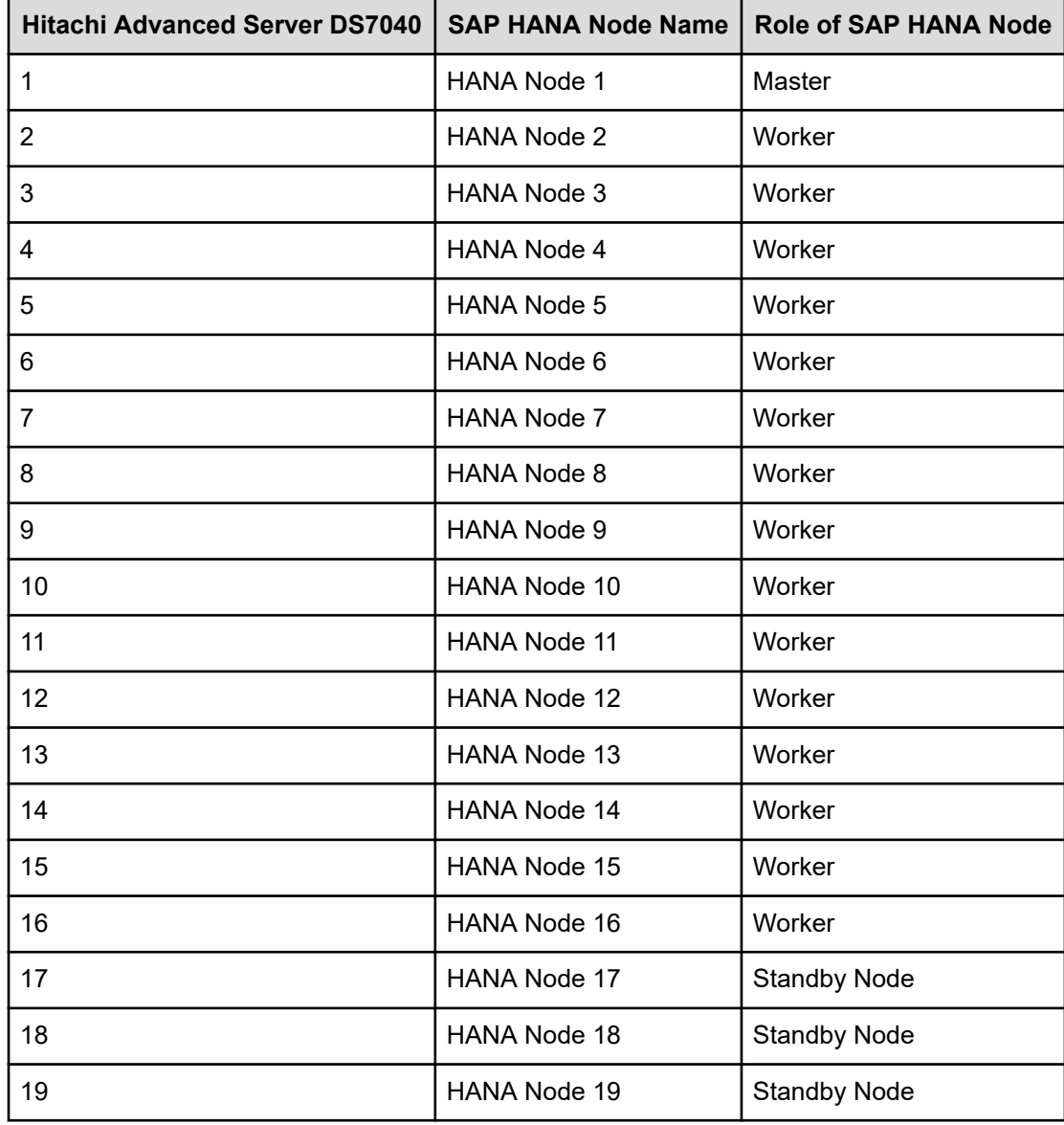

The following table shows the Hitachi Advanced Server DS7040 configuration of all SAP HANA nodes in an example 16+3 scale-out configuration.

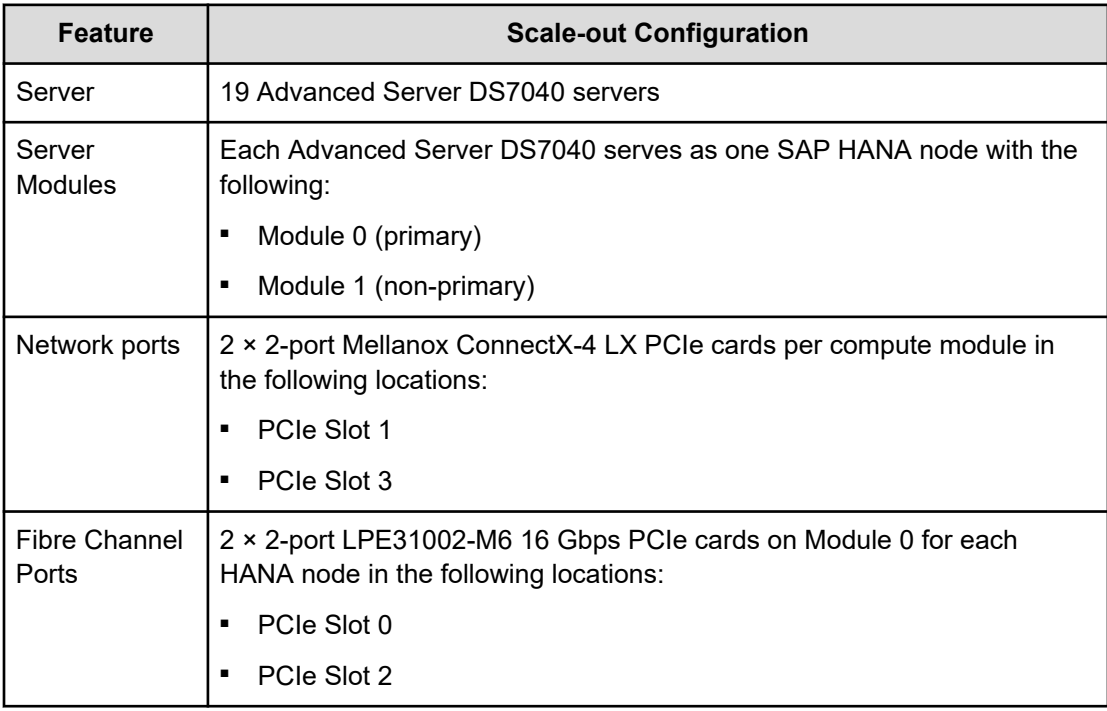

This solution uses nineteen Hitachi Advanced Server DS7040 servers with the components listed in the following table.

# **Storage architecture**

This section outlines the storage architecture for this solution.

#### **Direct storage connection**

For eight or fewer than eight active HANA nodes in a scale-out configuration, Fibre Channel switches are not necessary because the solution uses direct storage connection to connect the Fibre Channel HBA ports of the HANA nodes to the storage, as shown in the following figure.

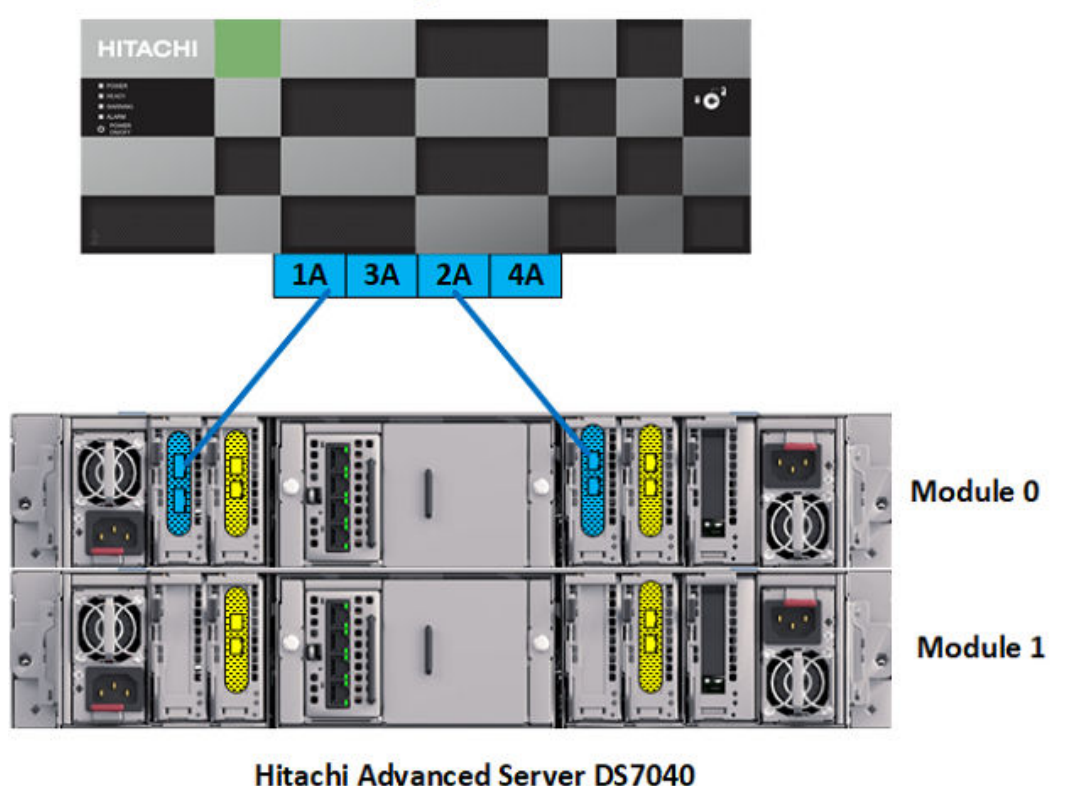

**Hitachi Virtual Storage Platform E1090** 

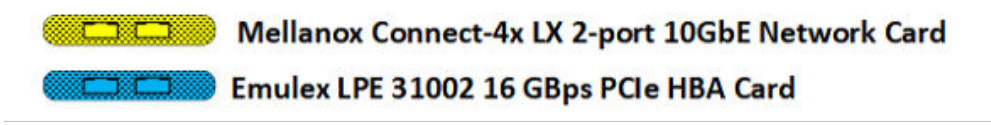

Each Hitachi Advanced Server DS7040 server has two 2-port Emulex LPE31002-M6 16 Gbps PCIe HBA cards on the Master Module (0), PCIe slot 0, slot 2.

For each HANA node, port 0 of each of these Emulex HBA cards are directly attached to the 2 × 16 Gbps Fibre Channel ports on Hitachi Virtual Storage Platform.

The following are mandatory settings on the Hitachi Virtual Storage Platform E1090 storage system:

- Enable host mode options (HMO) 02, 94, and 109 for the corresponding storage port connected with the server. The following are the uses of the host mode options:
	- HMO 02 (Optional) This setting is recommended when the system uses test-unitready (TUR) for path checker in the /etc/multipath.conf file. Also, host mode option 02 is typically used when using fencing technology. With a scale-out system, this setting helps suppress unwanted warning messages related to a reservation conflict at the operating system level.
	- HMO 94 This setting is mandatory for a direct connection between Hitachi Virtual Storage Platform E1090 and the Emulex Lpe31002 HBA to work. Without setting host mode option 94, SAN storage cannot be identified from the Emulex HBA.
	- HMO 109 This setting fixes the SAN boot issue, where sometimes the system is not able to find the boot LUN after a reboot.
- The LUN ID must be 00 for the OS boot LUN.

Use the storage port properties listed in the following table.

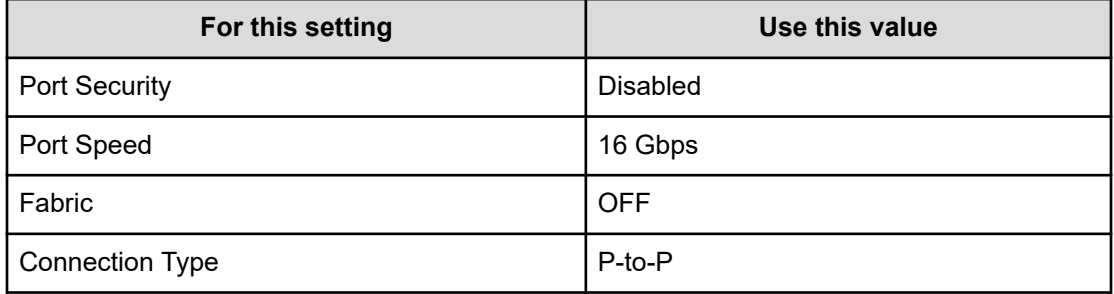

#### **Fibre Channel SAN storage connection**

For more than eight active SAP HANA nodes in a scale-out configuration, the solution uses SAN connections to connect the Fibre Channel HBA ports of the SAP HANA node to the storage through Brocade G720 switches, as shown in the following figure.

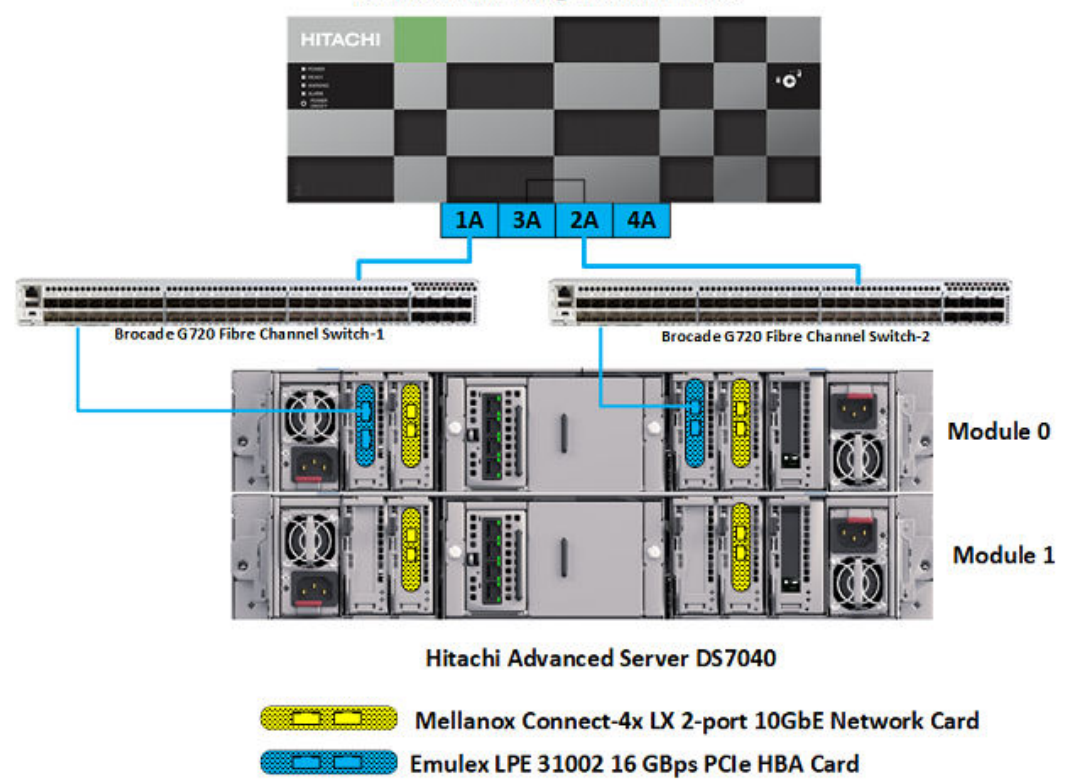

**Hitachi Virtual Storage Platform E1090** 

Each Hitachi Advanced Server DS7040 server has two 2-port Emulex LPE31002-M6 16 Gbps PCIe HBA cards on the Master Module (0), PCIe slot 0, slot 2.

For each HANA node, port 0 of each of the two Emulex LPE31002-M6 16 Gbps PCIe HBA cards is connected to a port on each of two Brocade G720 Fibre Channel switches. The two switches are connected to the two 32 Gbps Fibre Channel ports on Hitachi Virtual Storage Platform E1090, and the switch zones are configured.

The following are mandatory settings on the Hitachi Virtual Storage Platform E1090 storage:

- In addition to Host Group (00), create second Host Group (01) to have two SAP HANA nodes share one storage port through the Fibre Channel switches.
- The LUN ID for the OS boot LUN must be 00.

Use the storage port properties listed in the following table.

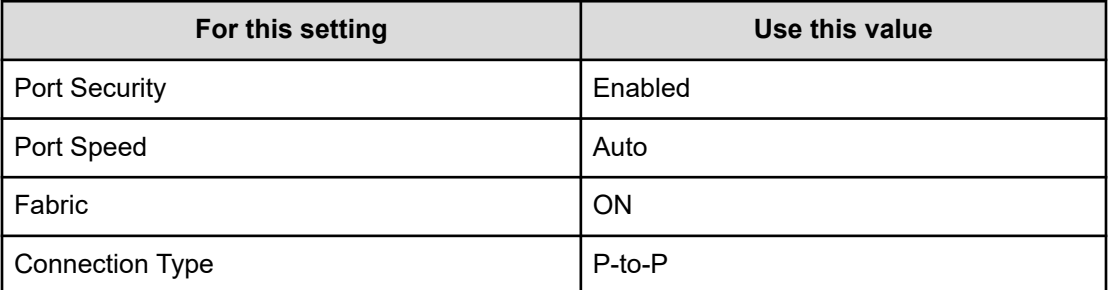

#### **RAID architecture**

Hitachi Vantara uses a building block approach with four active nodes when designing the storage system for each SAP HANA node using Hitachi Virtual Storage Platform E1090.

Several usage aspects divide the space provided by Hitachi Virtual Storage Platform E1090 in the scale-out configuration, as follows:

- Operating system device provisioning for SAP HANA nodes
- STONITH device provisioning for storage-based fencing of the SUSE HAE cluster or the RHEL HA cluster
- HANA shared provisioning for storing HANA binaries and cluster-wide configuration files
- Log device provisioning for SAP HANA database
- Data device provisioning for SAP HANA database

Each SAP HANA node has its own data volume and log volume. Only active SAP HANA nodes need data volumes and log volumes. Standby nodes do not require these volumes.

This reference architecture uses a layout for the dynamic provisioning pool design for the storage that ensures maximum utilization and optimization at a lower cost.

#### **1.5 TB SAP HANA node configuration**

For the 1.5 TB HANA node configuration, build the storage system as follows:

- Shared storage-based STONITH volume and SAP HANA log volumes
	- Configure parity groups as RAID 6 (6D + 2P) to provision the shared storage based STONITH LUN and log LUNs for SAP HANA nodes on Hitachi Virtual Storage Platform E1090.
		- One parity group on 8 × 1.9 TB NVMe SSD drives created for up to 8 active HANA nodes.
		- Two parity groups on 16 × 1.9 TB NVMe SSD drives created for 9 up to 16 active HANA nodes.
	- Create four LDEVs with a capacity of 2640 GB from the single parity group.
	- Create one dynamic provisioning pool: Log\_Stonith\_HDP\_Pool. Assign the four LDEVs from the parity group to the dynamic provisioning pool as pool volumes. Create the following virtual volumes from this pool:
		- One small virtual volume of 50 MB on Hitachi Virtual Storage Platform E1090 for STONITH of the SUSE Linux Enterprise High Availability Extension or Red Hat Enterprise Linux High Availability cluster network. This enables STONITH and fencing in clusters without using external power switches but using shared storage.
		- 600 GB virtual volumes for use as log volumes for each SAP HANA node.
- Operating System Volumes, SAP HANA Shared Volumes, and SAP HANA Data Volumes
	- For each four-node building block, configure two parity groups as RAID 6 (6D + 2P) on 16 × 1.9 TB NVMe SSD drives to provision the operating system LUN, HANA shared LUN, and data LUNs for SAP HANA nodes on Hitachi Virtual Storage Platform E1090.
- Create four LDEVs with a capacity of 2640 GB from each of these two parity groups.
- Create one dynamic provisioning pool: OS\_HS\_Data\_HDP\_Pool. Assign the four LDEVs from each of the two parity groups to the dynamic provisioning pool, as pool volumes. Create the following virtual volumes from this pool:
	- Create four virtual volumes (assuming you have four HANA nodes), each 100 GB, for use as operating system volumes. The installation of SUSE Linux Enterprise Server for SAP Applications or Red Hat Enterprise Linux resides on this boot LUN.
	- Create 4 virtual volumes, each 384 GB, for use as SAP HANA shared volumes. The capacity of each virtual volume will be increased by 384 GB for every four-node building block.
	- Create 16 volumes, each 1172 GB, for use as SAP HANA data volumes, Each SAP HANA node uses four volumes as its SAP HANA data volume.

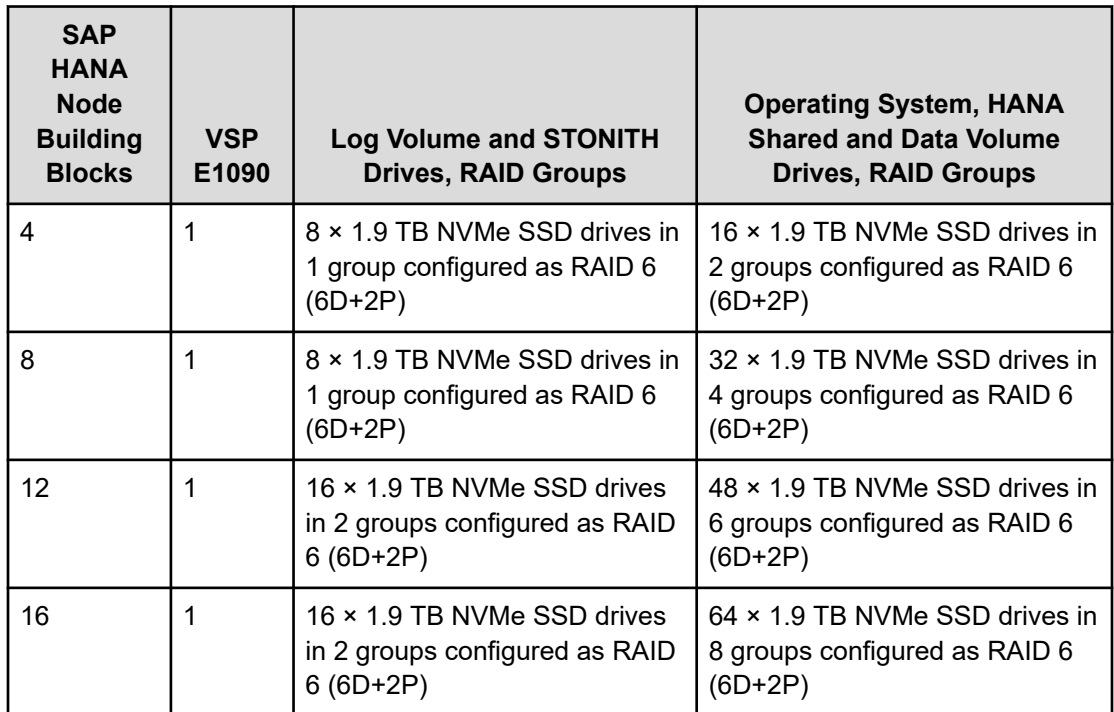

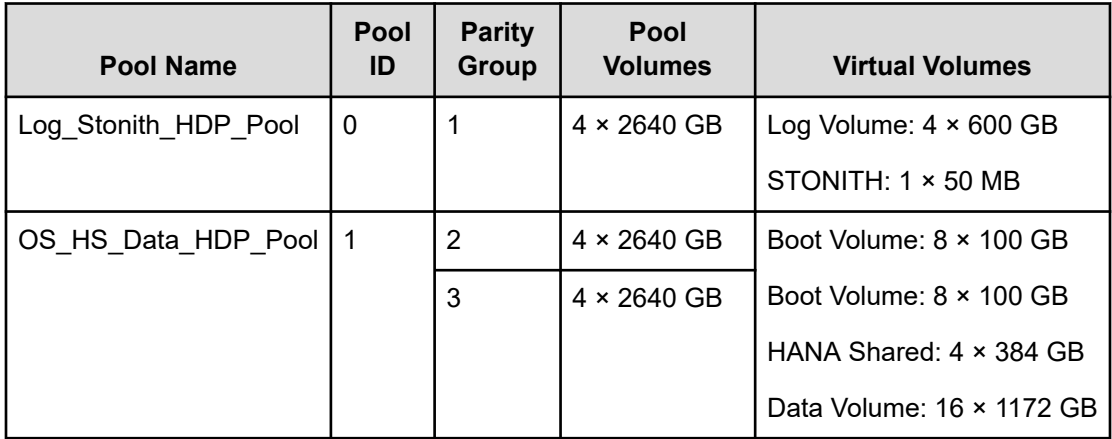

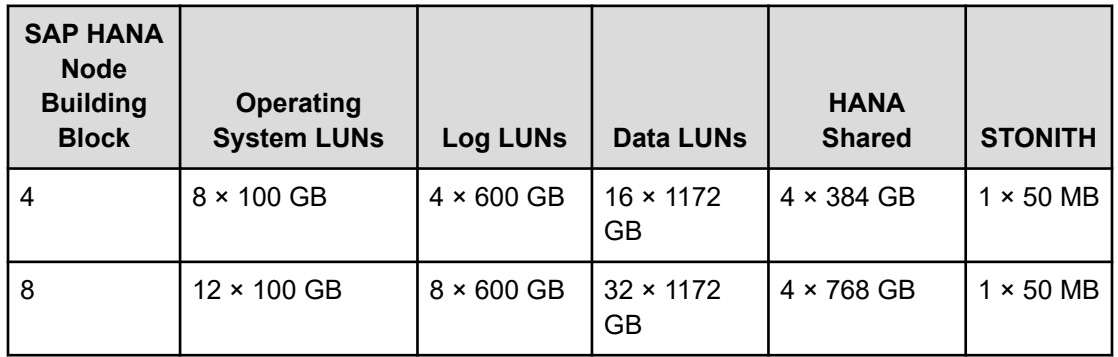

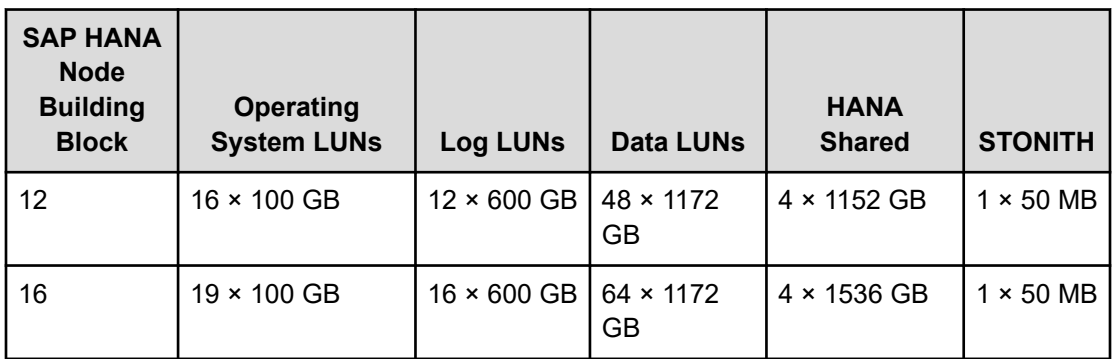

The following figure shows the RAID group configuration for Hitachi Virtual Storage Platform E1090 used in the 1.5 TB HANA node configuration with four active nodes and one standby node.

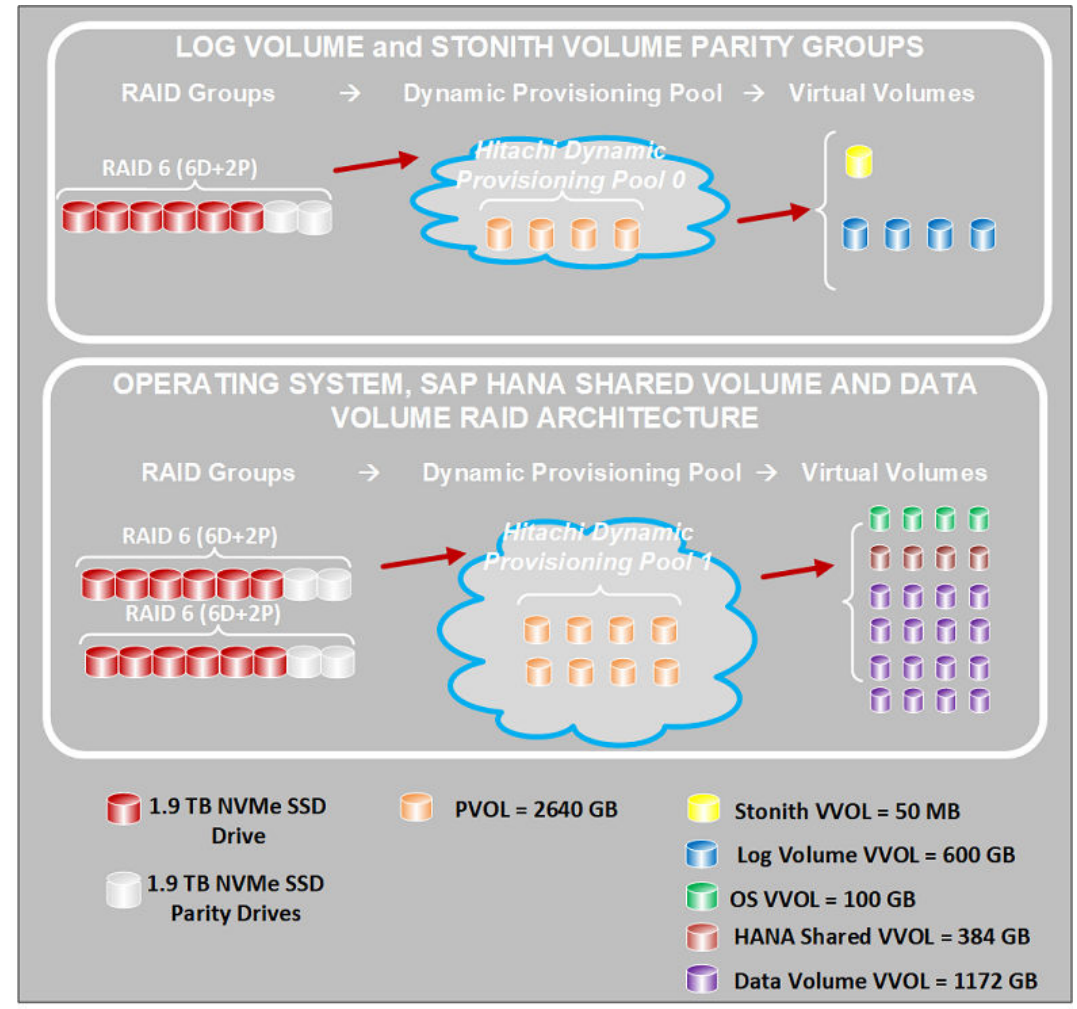

#### **3 TB SAP HANA node configuration**

For the 3 TB HANA node configuration, build the storage system as follows:

- Shared storage-based STONITH volume and SAP HANA log volumes
	- Configure one parity group as RAID 6 (6D + 2P) on  $8 \times 3.8$  TB NVMe SSD drives that provisions the shared storage based STONITH LUN and log LUNs for the SAP HANA nodes on Hitachi Virtual Storage Platform E1090.
	- Create four LDEVs with a capacity of 2640 GB from the single parity group.
	- Create one dynamic provisioning pool: Log\_Stonith\_HDP\_Pool. Assign the four LDEVs from the parity group to the dynamic provisioning pool as pool volumes. Create the following virtual volumes from this pool:
		- One small virtual volume of 50 MB on Hitachi Virtual Storage Platform E1090 for STONITH of the SUSE Linux Enterprise High Availability Extension or Red Hat Enterprise Linux High Availability cluster network. This enables STONITH and fencing in clusters without external power switches, but with shared storage.
		- Four 600 GB virtual volumes for use as log volumes for each SAP HANA node.
- Operating System Volumes, SAP HANA Shared Volumes, and SAP HANA Data Volumes
	- For each four-node building block, configure two parity groups as RAID 6 (6D + 2P) on 16 × 3.8 TB NVMe SSD drives provisions the operating system LUN, HANA shared LUN, and data LUNs for the SAP HANA nodes on Hitachi Virtual Storage Platform E1090.
	- Create four LDEVs with a capacity of 2640 GB from each of these two parity groups.
	- Create one dynamic provisioning pool: OS\_HS\_Data\_HDP\_Pool. Assign the four LDEVs from each of the two parity groups to the dynamic provisioning pool as pool volumes. Create the following virtual volumes from this pool:
		- Create four virtual volumes (assuming you have four HANA nodes), each 100 GB, for use as operating system volumes. The installation of SUSE Linux Enterprise Server for SAP Applications or Red Hat Enterprise Linux resides on this boot LUN.
		- Create 4 virtual volumes, each 768 GB, for use as SAP HANA shared volumes. The capacity of each virtual volume will be increased by 768 GB for every four-node building block.
		- Create 16 volumes each of size 2350 GB for use as SAP HANA data volumes. Each SAP HANA node uses four volumes as its SAP HANA data volume.

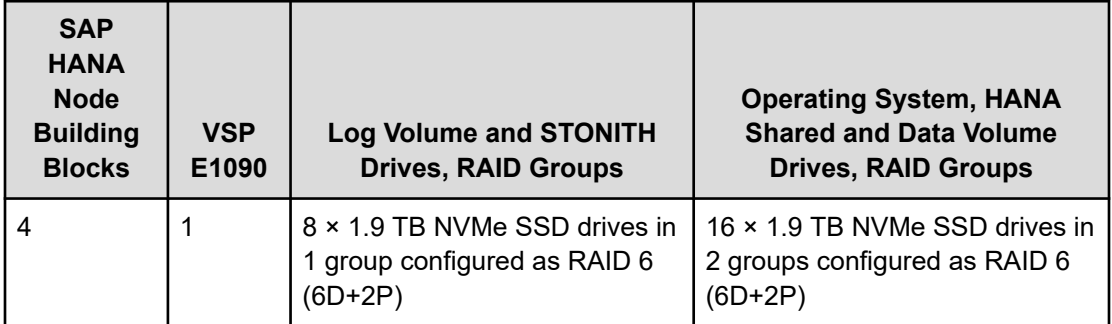

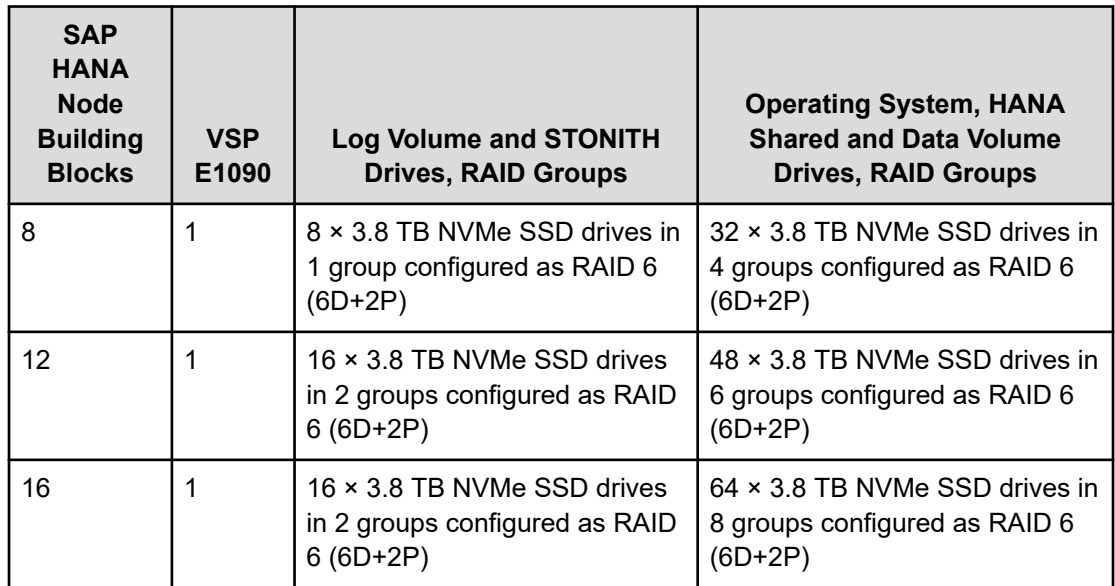

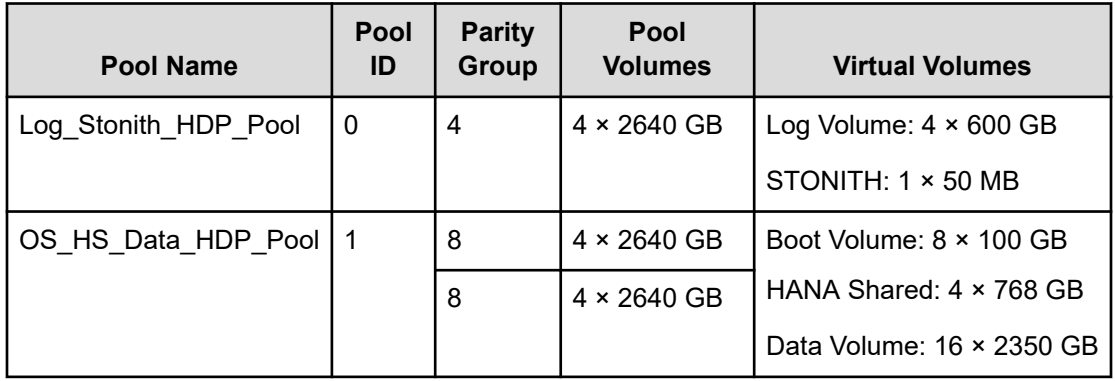

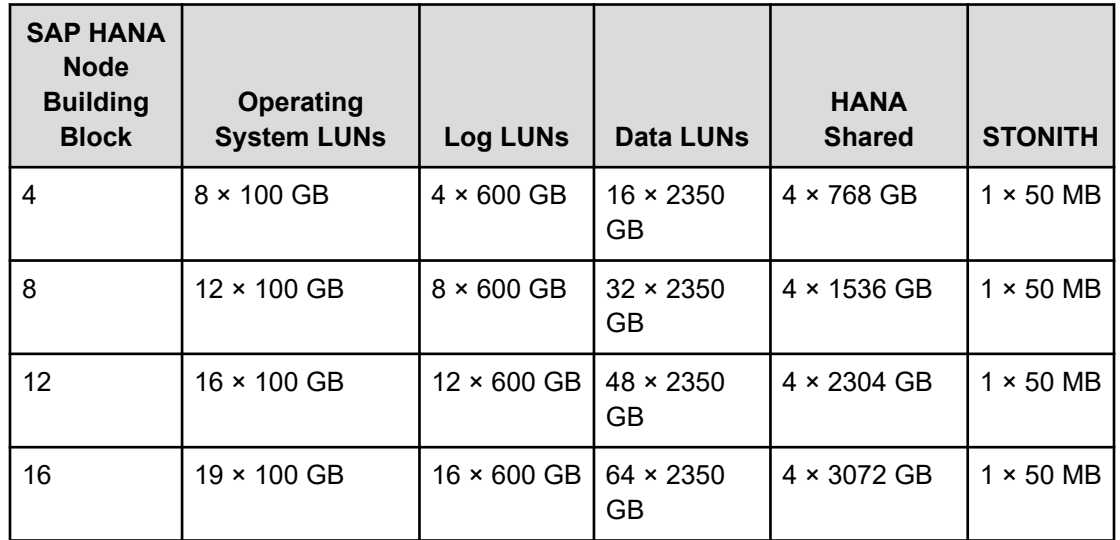

The following figure shows the RAID group configuration for Hitachi Virtual Storage Platform E1090 used in the 3 TB HANA node configuration with four active nodes and one standby node.

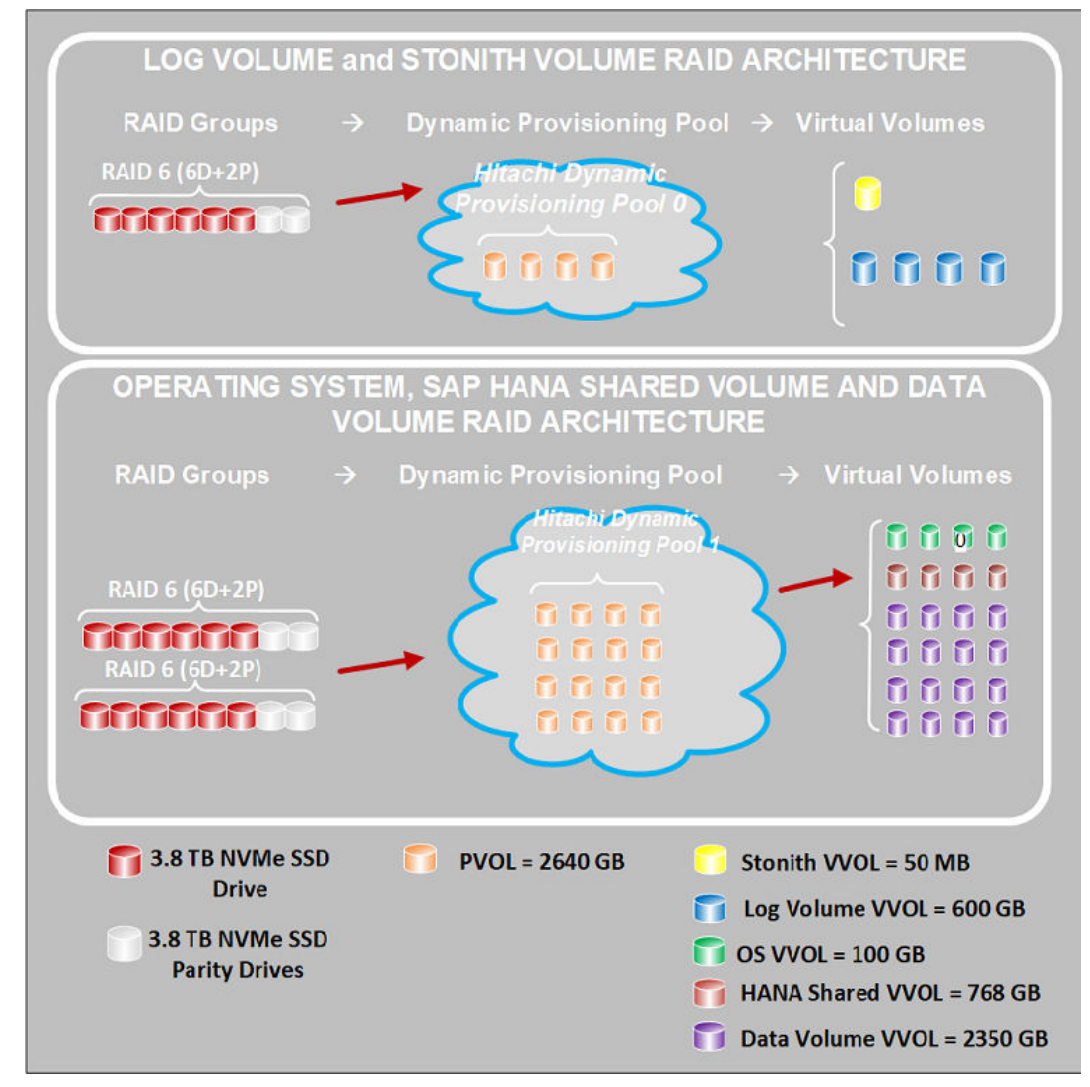

Build the Hitachi Virtual Storage Platform E1090 with the components as shown in the following table for 4 nodes, 8 nodes, 12 nodes, or 16 nodes.

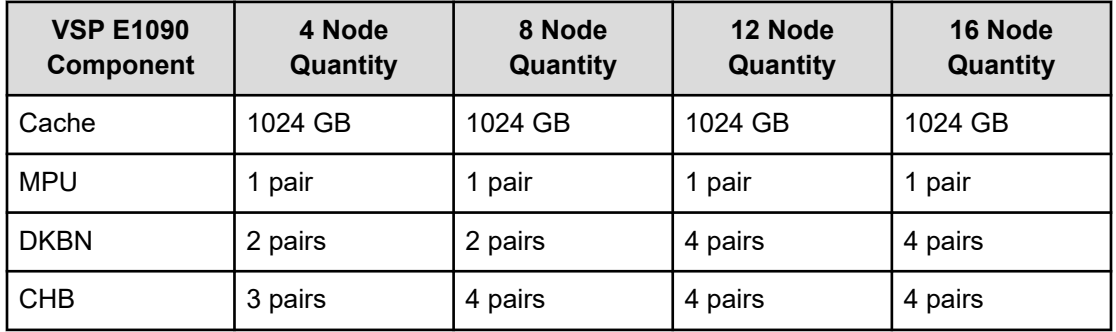

Map the LUNs in the following order for the LUN path assignment for each node:

- **1.** The operating system volume for the specific SAP HANA node
- **2.** The STONITH volume
- **3.** The SAP HANA shared virtual volumes
- **4.** The log volume of each SAP HANA node
- **5.** The data volume of each SAP HANA node

The LUN assignment is the same for all nodes, except for the first LUN. The first LUN is the operating system volume for that specific node.

#### **Network architecture**

The scale-out configuration of this SAP HANA solution requires the following four separate networks:

- SAP HANA Inter-Cluster Network This network provides the communication between the SAP HANA instances on the cluster.
- SAP HANA Client Network This network is dedicated to the traffic between the SAP HANA database and its clients.
- SUSE Linux Enterprise High Availability Extension or Red Hat Enterprise Linux High Availability Cluster Network — This network is used for communication between cluster nodes.
- Management Network This network is used for system management.

The SAP HANA inter-cluster network, client network, and SUSE Linux Enterprise High Availability Extension or Red Hat Enterprise Linux High Availability cluster network are required to provide the following:

- No single point of failure (NSPOF)
- At least 10 GbE equivalent throughput

To meet these requirements, this solution uses four Mellanox ConnectX4-Lx PCIe HBA cards installed on the PCIe Slot 1 and Slot 3 of Module 0 and Module 1 of the Hitachi Advanced Server DS7040 chassis.

To provide a redundancy bond, provide two ports from different PCIe network adapters at the operating system level using active-active network bonding mode, following the IEEE 802.3ad Link Aggregation standard for each of the following three networks:

- SAP HANA inter-cluster network
- SUSE Linux Enterprise High Availability Extension or Red Hat Enterprise Linux High Availability cluster network
- SAP HANA client network

The connections of each bond need to go to physically different Cisco Nexus 93180YC-FX3 switches. This way, if one switch fails, there is still another route to the corresponding host. Connect the two switches together using a virtual port-channel (vPC) peer link. This allows the links to be physically connected to two different switches but appear as a single device to a downstream device as part of a single port-channel.

Use an MTU size of 9216, following Cisco's best practices. Isolate it using the following:

- VLAN 100 for the HANA inter-cluster network
- VLAN 150 for the SUSE Linux Enterprise High Availability Extension or Red Hat Enterprise Linux High Availability cluster network

#### **Switches**

This solution requires the following two sets of switches:

- Cisco Nexus 93180YC-FX3 switch
	- For the SUSE Linux Enterprise High Availability Extension or Red Hat Enterprise Linux High Availability cluster network and the SAP HANA inter-cluster network within the scale-out configuration of the SAP HANA installation, use two vPC peers linked Cisco Nexus 93180YC-FX3 switches. In this solution, refer to the switches as Nexus-93180- A and Nexus-93180-B.
	- For the client network, use two vPC peers linked Cisco Nexus 93180YC-FX3 switches to provide connectivity. In this solution, refer to the switches as Nexus-93180-C and Nexus-93180-D.

Connect each of these two switches together using a vPC peer link. This lets both switches act together as one logical switch. If one switch fails, there still is a path to the hosts.

■ Cisco Nexus 92348 management switch

Use this switch to connect the management ports of the hardware and the management server.

#### **SAP HANA inter-cluster network**

The following figure shows an example configuration for the SAP HANA inter-cluster network connection for a 1.5 TB or 3 TB SAP HANA node configuration.

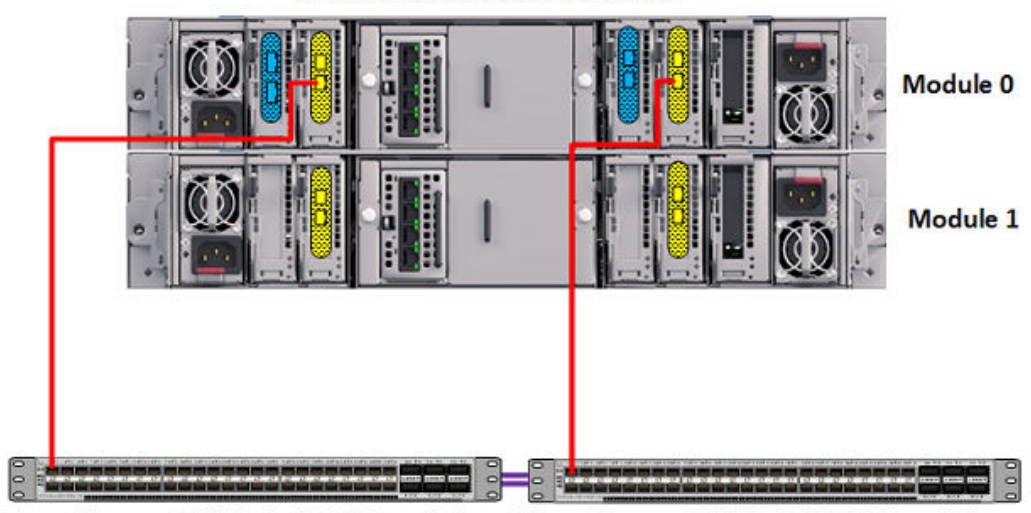

**Hitachi Advanced Server DS7040** 

Cisco Nexus-93180-A 10GbE switch Cisco Nexus-93180-B 10GbE switch

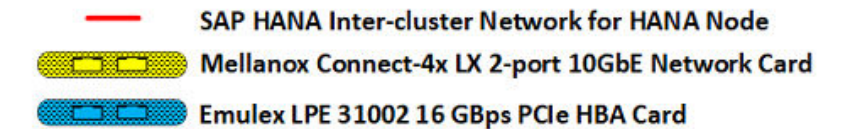

Configure the SAP HANA inter-cluster network using operating system-level bonding on every node.

The following table lists an example of the inter-cluster network port mappings of the 10 GbE connection for a 1.5 TB or 3 TB SAP HANA node configuration.

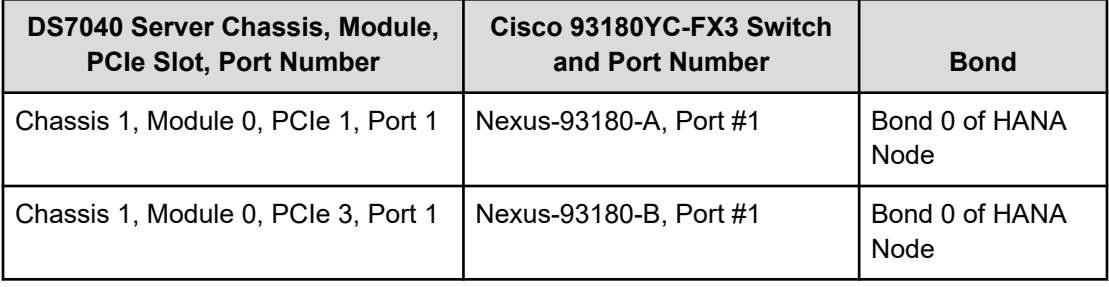

**SUSE Linux Enterprise High Availability Extension or Red Hat Enterprise Linux High Availability cluster network**

> The following figure shows an example configuration for the SUSE Linux Enterprise High Availability Extension or Red Hat Enterprise Linux High Availability cluster network connection for a 1.5 TB or 3 TB SAP HANA node configuration.

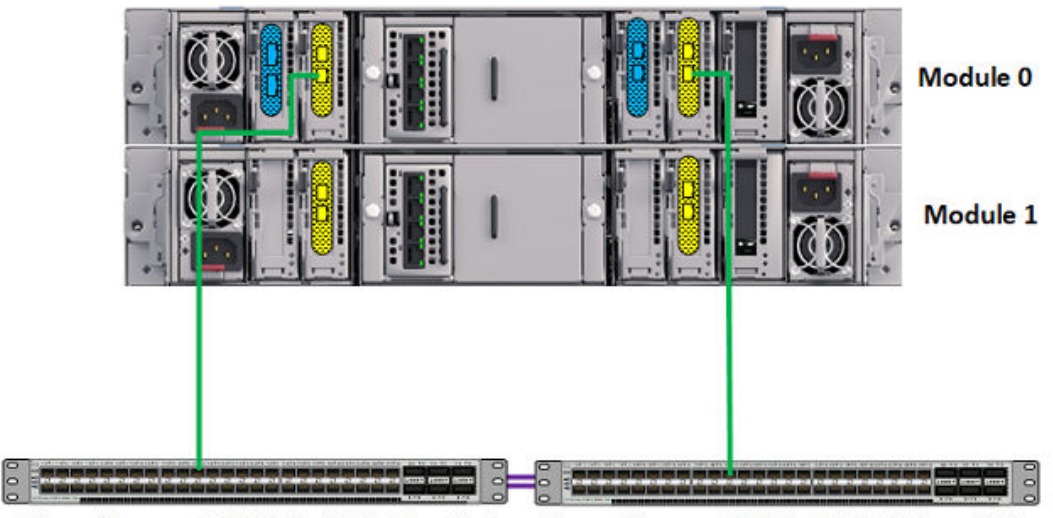

**Hitachi Advanced Server DS7040** 

Cisco Nexus-93180-A 10GbE switch Cisco Nexus-93180-B 10GbE switch

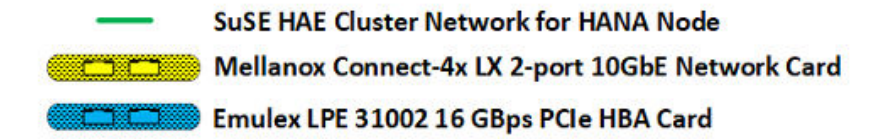

Configure the SUSE Linux Enterprise High Availability Extension or Red Hat Enterprise Linux High Availability cluster network using operating system-level bonding on every node.

The following table lists an example of the SUSE HAE or RHEL HA network port mappings of the 10 GbE connection for a 1.5 TB or 3 TB SAP HANA node configuration.

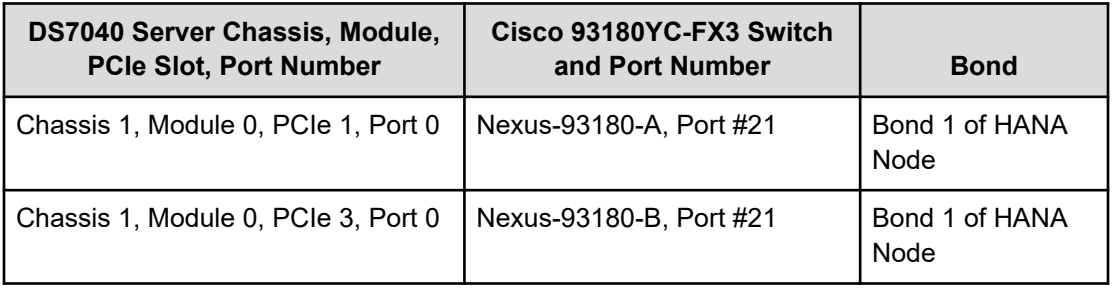

#### **SAP HANA client network connection**

The following figure shows an example of the SAP HANA client network connection for a 1.5 TB or 3 TB SAP HANA node configuration.

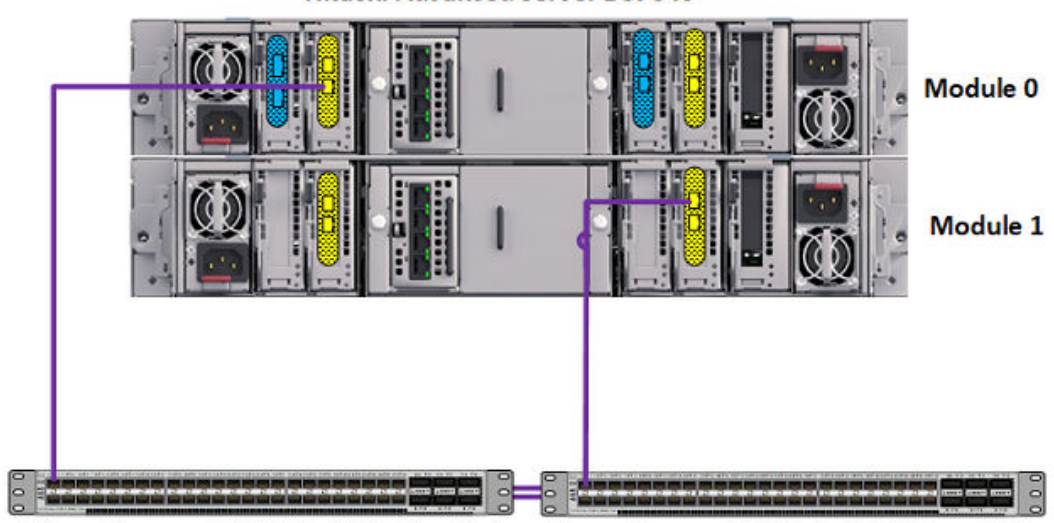

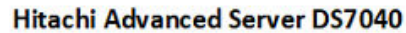

Cisco Nexus-93180-C 10GbE switch Cisco Nexus-93180-D 10GbE switch

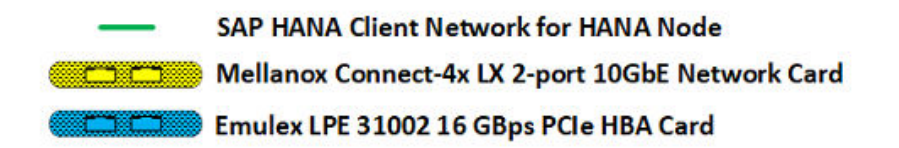

Configure the SAP HANA client network using operating system-level bonding on every node.

The following table lists an example of the SAP HANA client network port mappings of the 10 GbE connection for a 1.5 TB or 3 TB SAP HANA node configuration.

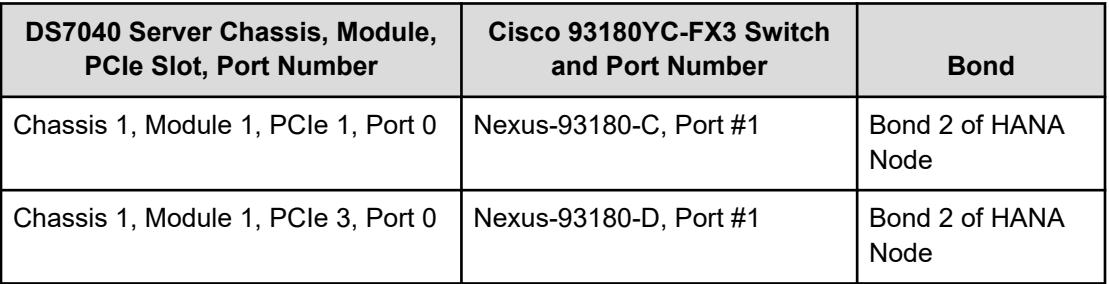

#### **Management network**

The management network resides on a 1 GbE Cisco Nexus 92348 switch. The management network does not need to have a VLAN assigned to it. The Cisco Nexus 92348 switch uses the default switch configuration.

#### **Management server**

This solution uses one Hitachi Advanced Server DS120 as the management server, which acts as a central device for managing the SAP HANA platform.

Manage the following from the management server:

- Hitachi Advanced Server DS7040
- **Hitachi Virtual Storage Platform E1090**
- NTP configuration
- Cisco network switches
- Brocade Fibre Channel switches (when needed)
- SAP HANA system using SAP HANA studio
- SSH access to the operating system running on the SAP HANA nodes

Place the mezzanine and PCI-Ex cards in the Advanced Server DS120 management server slots, as shown in the following table and figure.

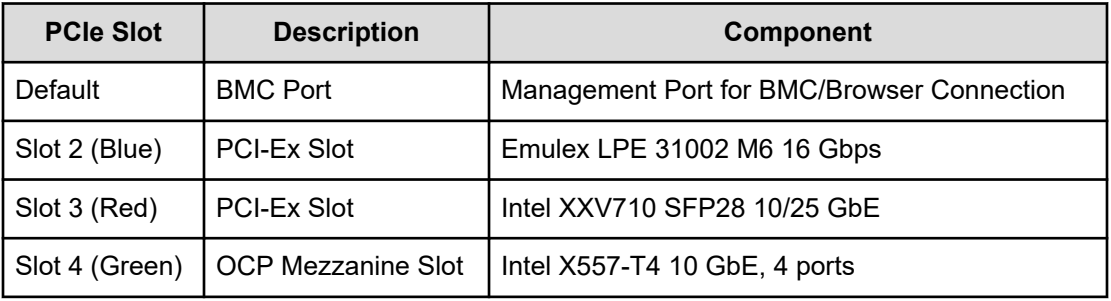

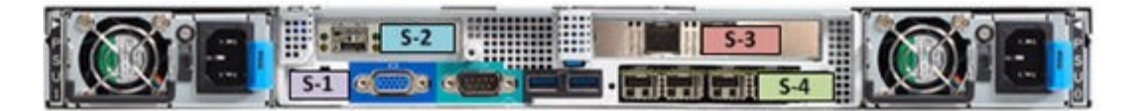

The management server network ports use an Intel X557-T4 10GbE, 4-port mezzanine card.

- Slot 4 Port 0 Connected to the Cisco Nexus 92348 switch. It provides the 1 GbE management network to all components.
- Slot 4 Port 1 Connected to the uplink switch. It provides the 1 GbE network to the management server.

Connect the 10 GbE network ports to the two Cisco switches, Nexus-93180-A and Nexus-93180-B, to provide management access to the SAP HANA nodes from the management server.

#### *SUSE Linux Enterprise Server or Red Hat Enterprise Linux Server configuration*

Install the following software on the management server:

- PuTTY
- Teraterm
- JAVA 8.0.181 Build 13
- WinSCP
- SAP HANA Studio
- Foxit Reader
- iSMART
- Intel RSTe

**SUSE Linux Enterprise Server or Red Hat Enterprise Linux Server configuration**

Changing the configuration settings for SUSE Linux Enterprise Server or Red Hat Enterprise Linux Server is only supported using guidelines from SAP and the operating system distributor. Not following these guidelines can cause significant performance problems.

The following SAP Notes for SUSE Linux Enterprise Server or Red Hat Enterprise Linux are a good starting point for information on this topic (SAP S-user credentials required for SAP Notes access):

- [2235581 SAP HANA: Supported Operating Systems](https://launchpad.support.sap.com/#/notes/2235581)
- 2684254 SAP HANA DB: Recommended OS settings for SLES 15 / SLES for [Applications 15](https://launchpad.support.sap.com/#/notes/2684254)
- [1730999 Configuration changes to SAP HANA system](https://launchpad.support.sap.com/#/notes/1730999)
- [2009879 SAP HANA Guidelines for Red Hat Enterprise Linux \(RHEL\) Operating](https://launchpad.support.sap.com/#/notes/2009879) **[System](https://launchpad.support.sap.com/#/notes/2009879)**
- [2777782 SAP HANA DB: Recommended OS Settings for RHEL 8](https://launchpad.support.sap.com/#/notes/2777782)

See *Updating and Patching the Operating System* in the SAP HANA Master Guide from the [SAP Help Portal](http://help.sap.com/hana_platform) for more details.

### **SAP HANA configuration**

Use this SAP HANA configuration for the Hitachi Solution for SAP HANA in a scale-out configuration.

**Operating system configuration**

A scale-out configuration for SAP HANA requires SAN boot.

The operating system LUN is the primary boot device for each scale-out node using the 16 Gbps 2-port Fibre Channel PCIe cards. The operating system LUN holds partitions for the following:

- Operating system
- */usr/sap/* directory
- Linux swap space

#### **Activate Device-mapper Multipath**

This reference architecture uses Device-mapper Multipath, a native component of the Linux operating system.

Using Device-mapper Multipath allows the configuration of multiple I/O paths between Hitachi Advanced Server DS7040 and Hitachi Virtual Storage Platform E1090. Multipathing aggregates all physical I/O paths into a single logical path. The LUNs are always available unless all paths fail.

Use Device-mapper Multipath for the following I/O paths:

- Operating system volume LUN
- SAP HANA shared volume LUN
- SAP HANA data volume LUN
- SAP HANA log volume LUN

#### **SAP HANA Shared Global File System 2 volume configuration**

This solution uses Global File System 2 to store the cluster-wide SAP HANA binaries and configuration files of the in-memory database. The shared file system is */hana/shared/<SID>* and accessible by all clustered nodes. *<SID>* is the system ID for the SAP HANA production database instance.

In this solution, the 1.5 TB and 3 TB SAP HANA node configurations use four virtual volumes. All virtual volumes are in one dynamic provisioning pool.

The logical volume manager (LVM) creates a single striped volume on which the GFS2 volume is created for the SAP HANA shared file system and managed by the LVM locking daemon (lvmlockd) for SLES 15 SPx and RHEL 8.x.

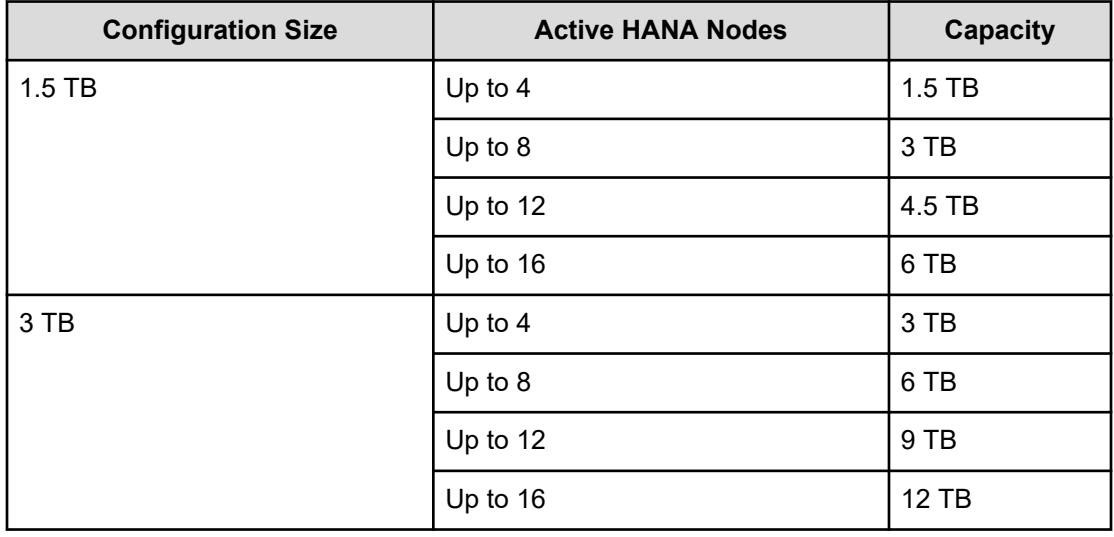

The capacity of a 1.5 TB or 3 TB configuration is based on the number of SAP HANA nodes.

**Note:** Use other file systems (like NFS) for SAP HANA system backup, instead of the HANA shared GFS2 file system, to improve performance.

#### **SAP HANA data volume configuration**

The logical volume manager creates a single striped volume on which you create the XFS file system to store the SAP HANA data volume. The striped volume acts as the persistent layer for the SAP HANA server.

For each scale-out active HANA node, create a single striped volume across the data LUNs. Format the volume with the XFS file system to store the SAP HANA data volume.

#### **SAP HANA log volume configuration**

Logical Volume Manager creates a single striped volume on which you create the XFS file system to store the SAP HANA log volume.

For each scale-out active HANA node, create a single striped volume across the log LUNs. Format the volume with the XFS file system.

#### **SAP Storage Connector API Fibre Channel client**

The SAP HANA Storage Connector API Fibre Channel client defines a set of interface functions called during the following:

- Normal SAP HANA cluster operation
- Failover

The scale-out of Hitachi Unified Compute Platform for the SAP HANA Platform uses the fcClientLVM implementation, which supports the use of Logical Volume Manager. SAP supports this solution to enable the use of high-performance Fibre Channel devices for a scale-out installation.

The fcClientLVM implementation uses standard Linux commands, such as **multipath** and **sg\_persist**.

The fcClientLVM implementation is responsible for mounting the SAP HANA volumes. It also implements a proper fencing mechanism during a failover by means of SCSI-3 persistent reservations.

Configuration of the SAP Storage Connector API is contained within the SAP *global.ini* file within */hana/shared/<SID> /hdb/global/custom/config/global.ini*.

See [SAP Note 1900823](https://launchpad.support.sap.com/#/notes/1900823) (SAP HANA user credentials required) for detailed information about the SAP Fibre Channel Storage Connector API.

#### **SAP HANA appliance software installation**

After configuring the file system for the SAP HANA data and log volumes, install SAP HANA on the SAP HANA nodes.

Install the following SAP HANA software components:

- SAP HANA database
- SAP HANA client
- SAP host agent

# **Engineering validation**

The test methodology for validating this scale-out appliance configuration using Hitachi Advanced Server DS7040 on Hitachi Virtual Storage Platform E1090 used the following:

- SAP HANA 2.0
- SAP HANA hardware cloud measurement tool (HCMT) used to test HANA data and log volumes for the following operating systems:
	- Red Hat Enterprise Linux 8.4
	- SUSE Linux Enterprise Server 15 SP3

For optimal use of the system with a SAP HANA database, use the parameters listed in Sample global.ini files (on page 32) for your operating system release. Follow [SAP Note](https://launchpad.support.sap.com/#/notes/2399079) [2399079](https://launchpad.support.sap.com/#/notes/2399079) to set up these parameters defined in global.ini for SAP HANA 2.0.

# **Sample global.ini files**

These are the *global.ini* files used to test this environment on DS7040 server with 2nd Gen Intel Xeon Scalable Processors for engineering validation.

# **SUSE Enterprise Linux**

The following is a sample  $global.ini$  file configured and used for validation of a system with default values (the default values are either specified in [fileio] or automatically taken if the  $[fileio]$  section is excluded in the  $q$ lobal.ini file) of HDB parameters on SUSE Enterprise Linux 15 SP3:

```
[communication] 
tcp backlog = 2048listeninterface = .global 
[fileio] 
size kernel io queue[data] = 512
max parallel_io_requests[data] = 64max submit batch size[data] = 64min submit batch size[data] = 16
async write submit blocks[data] = all
async write submit active[data] = on
async read submit[data] = on
size kernel io queue[log] = 512
max parallel io requests[log] = 64max submit batch size[log] = 64min submit batch size[log] = 16async write submit blocks[log] = all
async write submit active[log] = on
async read submit[log] = on
```

```
[multidb] 
mode = multidb
database_isolation = low 
singletenant = yes 
[persistence]
basepath_datavolumes = /hana/data/HIT 
basepath_logvolumes = /hana/log/HIT 
[storage]
ha_provider = hdb_ha.fcClientLVM 
partition{\star}{\_}{*} prtype = 5
partition_1_data lvmname = vgHITdata001-lvdata 
partition_1_log lvmname = vgHITlog001-lvlog 
partition_2_data lvmname = vgHITdata002-lvdata 
partition_2_log lvmname = vgHITlog002-lvlog 
partition_3_data lvmname = vgHITdata003-lvdata 
partition_3_log lvmname = vgHITlog003-lvlog 
partition_4_data lvmname = vgHITdata004-lvdata 
partition_4_log lvmname = vgHITlog004-lvlog 
[trace] 
ha_fcclientlvm = info
```
# **Red Hat Enterprise Linux**

The following is a sample  $global$ .ini file configured and used for validation of a system with default values (the default values are either specified in [fileio] or automatically taken if the [fileio] section is excluded in the global.ini file) of HDB parameters on Red Hat Enterprise Linux 8.4:

```
[communication] 
tcp backlog = 2048listeninterface = .global 
[fileio] 
size kernel io queue[data] = 512
max parallel io requests[data] = 64max submit batch size[data] = 64min submit batch size[data] = 16async write submit blocks[data] = all
async write submit active[data] = on
async_read_submit[data] = on 
size kernel io queue[log] = 512
max_parallel_io_requests[log] = 64
max_submit_batch_size[log] = 64
min_submit_batch_size[log] = 16 
async write submit blocks[log] = all
async write submit active[log] = on
```

```
async read submit[log] = on
[multidb] 
mode = multidb
database_isolation = low 
singletenant = yes 
[persistence]
basepath_datavolumes = /hana/data/HIT 
basepath_logvolumes = /hana/log/HIT 
[storage]
ha_provider = hdb_ha.fcClientLVM 
partition_* * prtype = 5
partition_1_data lvmname = vgHITdata001-lvdata 
partition_1_log lvmname = vgHITlog001-lvlog 
partition_2_data lvmname = vgHITdata002-lvdata 
partition_2_log lvmname = vgHITlog002-lvlog 
partition_3_data lvmname = vgHITdata003-lvdata 
partition_3_log lvmname = vgHITlog003-lvlog 
partition_4_data lvmname = vgHITdata004-lvdata 
partition_4_log lvmname = vgHITlog004-lvlog 
[trace]
ha_fcclientlvm = info
```
# **Product descriptions**

The following products are used in this reference architecture.

### **Hitachi Advanced Server DS7000 series**

To take advantage of the latest developments in artificial intelligence (AI), data analytics and machine learning, you require an infrastructure with high reliability, extreme performance, and agile scalability. [Hitachi Advanced Server DS7000 series](https://www.hitachivantara.com/en-us/pdf/datasheet/advanced-server-ds7000-series-scalable-servers-datasheet.pdf) servers deliver this with a unique modular architecture.

Your server can be configured and scaled to meet the needs of a wide variety of application workloads. This can be used from in-memory data analytics processing to virtualization and hybrid cloud.

The Advanced Server DS7000 series has several complementary models, each based on the Intel Xeon scalable processor. You can upgrade a model to the next model, preserving your hardware and software investment as your business grows.

# **Hitachi Advanced Server DS120 G2**

With support for two Intel Xeon Scalable processors in just 1U of rack space, the [Hitachi](https://nam04.safelinks.protection.outlook.com/?url=https%3A%2F%2Fwww.hitachivantara.com%2Fen-us%2Fpdf%2Fdatasheet%2Fhitachi-advanced-server-ds120-g2-datasheet.pdf&data=04%7C01%7Csuzanne.holmes%40hitachivantara.com%7Ced571c12e0a54c46fb5808d973cbdf39%7C18791e1761594f52a8d4de814ca8284a%7C0%7C0%7C637668141734138897%7CUnknown%7CTWFpbGZsb3d8eyJWIjoiMC4wLjAwMDAiLCJQIjoiV2luMzIiLCJBTiI6Ik1haWwiLCJXVCI6Mn0%3D%7C1000&sdata=UIaxA9oTzSfiQ%2BJvt085ROwSmVhubXHf4G1%2FO6jl86Q%3D&reserved=0) [Advanced Server DS120](https://nam04.safelinks.protection.outlook.com/?url=https%3A%2F%2Fwww.hitachivantara.com%2Fen-us%2Fpdf%2Fdatasheet%2Fhitachi-advanced-server-ds120-g2-datasheet.pdf&data=04%7C01%7Csuzanne.holmes%40hitachivantara.com%7Ced571c12e0a54c46fb5808d973cbdf39%7C18791e1761594f52a8d4de814ca8284a%7C0%7C0%7C637668141734138897%7CUnknown%7CTWFpbGZsb3d8eyJWIjoiMC4wLjAwMDAiLCJQIjoiV2luMzIiLCJBTiI6Ik1haWwiLCJXVCI6Mn0%3D%7C1000&sdata=UIaxA9oTzSfiQ%2BJvt085ROwSmVhubXHf4G1%2FO6jl86Q%3D&reserved=0) G2 delivers exceptional compute density. It provides flexible memory and storage options to meet the needs of converged and hyperconverged infrastructure solutions, as well as for dedicated application platforms such as internet of things (IoT) and data appliances.

The Intel Xeon Scalable processor family is optimized to address the growing demands on today's IT infrastructure. The server provides 32 slots for high-speed DDR4 memory, allowing up to 4 TB memory capacity with RDIMM population (128 GB  $\times$  32) or 8 TB (512 GB  $\times$  16) of Intel Optane Persistent Memory. DS120 G2 supports up to 12 hot-pluggable, front-sideaccessible 2.5-inch non-volatile memory express (NVMe), serial-attached SCSI (SAS), serial-ATA (SATA) hard disk drive (HDD), or solid-state drives (SSD). The system also offers 2 onboard M.2 slots.

With these options, DS120 G2 can be flexibly configured to address both I/O performance and capacity requirements for a wide range of applications and solutions.

# **Hitachi Virtual Storage Platform E1090**

[The Hitachi Virtual Storage Platform E1090](https://www.hitachivantara.com/en-us/products/storage/flash-storage/vsp-e-series.html) (VSP E1090) storage system is a highperformance, large-capacity data storage system. The VSP E1090 all-flash arrays (AFAs) support NVMe and SAS solid-state drives (SSDs). The VSP E1090H hybrid models can be configured with both SSDs and hard disk drives (HDDs).

- The NVMe flash architecture delivers consistent, low-microsecond latency, which reduces the transaction costs of latency-critical applications and delivers predictable performance to optimize storage resources.
- The hybrid architecture allows for greater scalability and provides data-in-place migration support.

# **Hitachi Storage Virtualization Operating System RF**

[Hitachi Storage Virtualization Operating System RF](https://www.hitachivantara.com/en-us/products/storage/storage-virtualization-operating-system.html) powers the Hitachi Virtual Storage Platform (VSP) family. It integrates storage system software to provide system element management and advanced storage system functions. Used across multiple platforms, Storage Virtualization Operating System includes storage virtualization, thin provisioning, storage service level controls, dynamic provisioning, and performance instrumentation.

Flash performance is optimized with a patented flash-aware I/O stack, which accelerates data access. Adaptive inline data reduction increases storage efficiency while enabling a balance of data efficiency and application performance. Industry-leading storage virtualization allows SVOS RF to use third-party all-flash and hybrid arrays as storage capacity, consolidating resources for a higher ROI and providing a high-speed front end to slower, less-predictable arrays.

### **SAP HANA**

SAP HANA converges database and application platform capabilities in-memory to transform transactions, analytics, text analysis, predictive and spatial processing so businesses can operate in real-time. This combines database, data processing, and application platform capabilities in a single in-memory platform. Also, the platform provides libraries for predictive, planning, text processing, spatial, and business analytics — all on the same architecture. This architecture comes from leading hardware partners of SAP, including Hitachi Vantara. For more information, see [https://www.sap.com/products/hana.html.](https://www.sap.com/products/hana.html)

By eliminating the divide between transactions and analytics, SAP HANA allows you to answer any business question anywhere in real time.

As a SAP customer, you can [download more information](https://help.sap.com/viewer/p/SAP_HANA_PLATFORM), including the following:

■ SAP HANA Master Guide

This is the central starting point for the technical implementation of SAP HANA. Use this guide for basic concepts and for planning.

■ SAP HANA Server Installation and Update Guide

This guide provides an overview of how to install and update a SAP HANA system with the SAP HANA lifecycle management tools.

■ SAP HANA Administration Guide

This guide explains how to configure, manage, maintain, and optimize your SAP HANA installation using SAP HANA administration tools.

[SAP HANA hardware directory](https://www.sap.com/dmc/exp/2014-09-02-hana-hardware/enEN/index.html) provides information about SAP HANA appliances certified by SAP hardware partners.

### **SUSE Linux Enterprise High Availability Extension**

[SUSE Linux Enterprise High Availability Extension](https://www.suse.com/products/highavailability/) is an industry-leading open source high availability clustering system designed to virtually eliminate unplanned downtime, be easy to use, and be deployed in physical and virtual environments.

Use high availability clustering to automate application and data recovery. You can use their flexible, policy-driven clustering solution to implement highly available Linux clusters and eliminate single points of failure. Your servers are continuously monitored, and when a fault or failure occurs, the workload is transferred from one server to another, or the application is automatically restarted on a known working system. This helps you maintain business continuity and minimize unplanned downtime.

### **Red Hat Enterprise Linux**

Using the stability and flexibility of [Red Hat Enterprise Linux](http://www.redhat.com/en/technologies/linux-platforms/enterprise-linux), reallocate your resources towards meeting the next challenges instead of maintaining the status quo. Deliver meaningful business results by providing exceptional reliability on military-grade security. Use Enterprise Linux to tailor your infrastructure as markets shift and technologies evolve.

# **Red Hat High-Availability Add-On**

[Red Hat Enterprise Linux High Availability Add-On](https://www.redhat.com/en/store/high-availability-add#?sku=RH00025) allows a service to fail over from 1 node to another with no apparent interruption to cluster clients, evicting faulty nodes during transfer to prevent data corruption. This Add-On can be configured for most applications (both off-theshelf and custom) and virtual guests, supporting up to 16 nodes. The High Availability Add-On features a cluster manager, lock management, fencing, command-line cluster configuration, and a Conga administration tool.

### **Global File System 2**

Global File System 2 (GFS2) is a shared disk file system for Linux computer clusters. It allows all nodes to have direct concurrent access to the same shared block storage. GFS2 is included in [SUSE Linux Enterprise High Availability Extension](https://www.suse.com/products/highavailability/) or [Red Hat High-Availability](https://www.redhat.com/en/store/high-availability-add) [Add-On](https://www.redhat.com/en/store/high-availability-add).

In order to use GFS2, a high-availability cluster framework, such as SUSE Linux Enterprise High Availability or Red Hat High Availability Add-On, needs to be implemented. However, the high availability of the SAP HANA scale-out instances is provided by SAP's host auto-failover feature, not by the operating system cluster framework itself.

This solution uses GFS2 to provide a shared binary file system in a scale-out configuration that is exposed to all the hosts of a system under /hana/shared/<SID>.

### **Cisco Nexus switches**

The Cisco Nexus switch product line provides a series of solutions that make it easier to connect and manage disparate data center resources with software-defined networking (SDN). Leveraging the Cisco Unified Fabric, which unifies storage, data and networking (Ethernet/IP) services, the Nexus switches create an open, programmable network foundation built to support a virtualized data center environment.

### **Brocade switches from Broadcom**

Brocade and Hitachi Vantara have partnered to deliver storage networking and data center solutions. These solutions reduce complexity and cost, as well as enable virtualization and cloud computing to increase business agility.

[Brocade Fibre Channel switches](https://www.broadcom.com/products/fibre-channel-networking/switches/) deliver industry-leading performance, simplifying scale-out network architectures. Get the high-performance, availability, and ease of management you need for a solid foundation to grow the storage network you want.

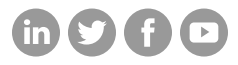

# **Hitachi Vantara**

Corporate Headquarters 2535 Augustine Drive Santa Clara, CA 95054 USA HitachiVantara.com/contact